IBM: BrassRing and Onboard

# *BrassRing and Onboard Release Notes February 2020*

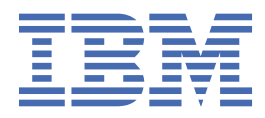

## **Note**

Before using this information and the product it supports, read the information in ["Notices" on page](#page-34-0) [29](#page-34-0).

This edition applies to the current release, and to all subsequent releases and modifications until otherwise indicated in new editions.

**© Copyright International Business Machines Corporation 2014, 2020.**

US Government Users Restricted Rights – Use, duplication or disclosure restricted by GSA ADP Schedule Contract with IBM Corp.

# <span id="page-2-0"></span>**Terms and conditions for product documentation**

Permissions for the use of these publications are granted subject to the following terms and conditions.

#### **Applicability**

These terms and conditions are in addition to any terms of use for the IBM® website.

#### **Personal use**

You may reproduce these publications for your personal, noncommercial use provided that all proprietary notices are preserved. You may not distribute, display or make derivative work of these publications, or any portion thereof, without the express consent of IBM.

#### **Commercial use**

You may reproduce, distribute and display these publications solely within your enterprise provided that all proprietary notices are preserved. You may not make derivative works of these publications, or reproduce, distribute or display these publications or any portion thereof outside your enterprise, without the express consent of IBM.

#### **Rights**

Except as expressly granted in this permission, no other permissions, licenses or rights are granted, either express or implied, to the publications or any information, data, software or other intellectual property contained therein.

IBM reserves the right to withdraw the permissions granted herein whenever, in its discretion, the use of the publications is detrimental to its interest or, as determined by IBM, the above instructions are not being properly followed.

You may not download, export or re-export this information except in full compliance with all applicable laws and regulations, including all United States export laws and regulations.

IBM MAKES NO GUARANTEE ABOUT THE CONTENT OF THESE PUBLICATIONS. THE PUBLICATIONS ARE PROVIDED "AS-IS" AND WITHOUT WARRANTY OF ANY KIND, EITHER EXPRESSED OR IMPLIED, INCLUDING BUT NOT LIMITED TO IMPLIED WARRANTIES OF MERCHANTABILITY, NON-INFRINGEMENT, AND FITNESS FOR A PARTICULAR PURPOSE.

**iv** IBM: BrassRing and Onboard: BrassRing and Onboard Release Notes

# **Contents**

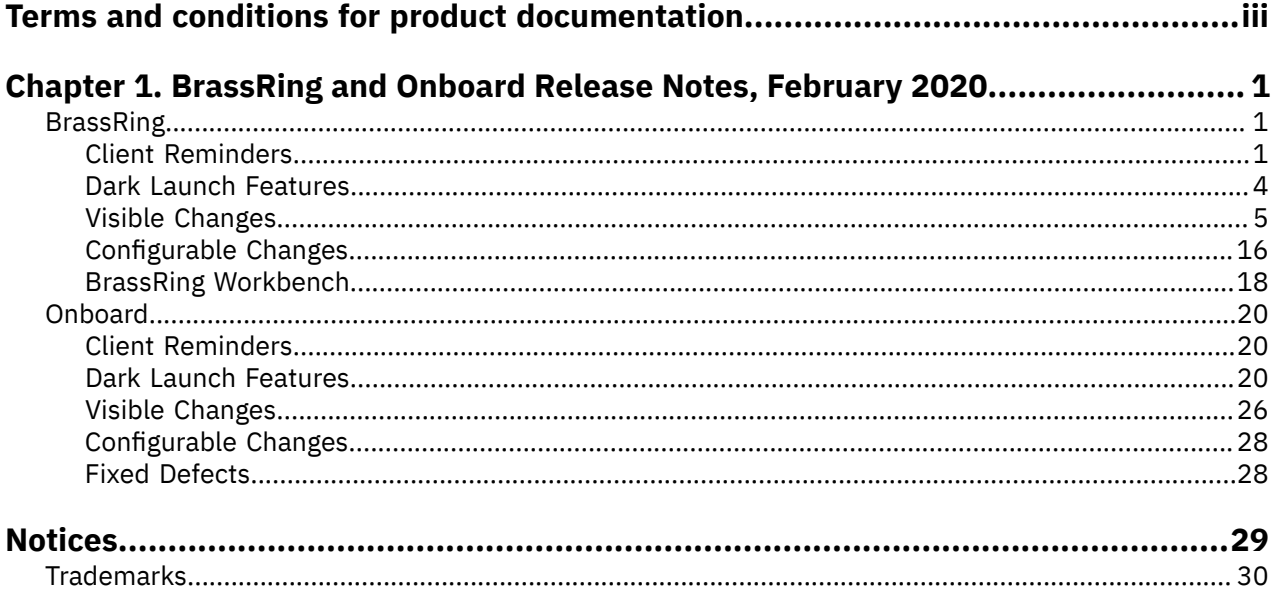

# <span id="page-6-0"></span>**Chapter 1. BrassRing and Onboard Release Notes, February 2020**

#### This is a common Release Notes document for BrassRing and Onboard. .

#### **Training and Enablement Sessions**:

To access training and enablement sessions for IBM Talent Management Solutions and Watson Talent products (which includes BrassRing and Onboard), refer to [Training and Enablement Sessions.](https://www-01.ibm.com/support/docview.wss?uid=swg27050653)

#### **eLearning and User Documentation**:

To access eLearning and user documentation for IBM Talent Management Solutions and Watson Talent products (which includes BrassRing and Onboard), refer to the [IBM Knowledge Center](https://www.ibm.com/support/knowledgecenter/kenexa/tms_welcome_page.html).

#### **Browser and Language Support**:

- BrassRing on Cloud and Lead Manager on Cloud [Supported Browsers and Languages](https://www.ibm.com/support/knowledgecenter/SSEUFV/2_Configuration/1_LanguagesAndBrowsers/top.html).
- Onboard on Cloud [Supported Browsers and Languages.](https://www.ibm.com/support/knowledgecenter/SS7MHN/Talent_Suite_Supported_Browsers_and_Languages/onboard_browser_support.html?view=kc)

#### **Badge and Training Courses**:

- BrassRing on Cloud and Workbench [Badge Courses.](https://www.ibm.com/support/knowledgecenter/SSEUFV/14_Training/4_BrassRingAndWBTraining.html)
- BrassRing Addon [Training Courses](https://www.ibm.com/support/knowledgecenter/SSEUFV/14_Training/4a_BrassRingAddonTraining.html).
- Onboard on Cloud [Training and Badges](https://www.ibm.com/support/knowledgecenter/SSQUQ4/Onboard_Courses/top.html).
- Lead Manager and Watson Campaign Automation [Training and Badges.](https://www.ibm.com/support/knowledgecenter/SSEM2E/7_Training/top.html)

#### **Downloadable Release Notes**:

- BrassRing on Cloud and Lead Manager on Cloud [Downloadable PDF Release Notes](https://www.ibm.com/support/knowledgecenter/SSEUFV/12_ReleaseNotes/3_PDFReleaseNotes.html).
- Onboard browser [Downloadable PDF Release Notes.](https://www.ibm.com/support/knowledgecenter/SSQUQ4/Onboard_Downloadable_PDF_Release_Notes/top.html)

## <span id="page-6-1"></span>**BrassRing**

BrassRing release features are added to this document at **US Production**.

Refer to the [BrassRing Welcome page](https://www.ibm.com/support/knowledgecenter/SSEUFV/welcome/kc_welcome_brassring.html) on the IBM Knowledge Center for a **Pre-Release** version of the BrassRing Release Notes.

## <span id="page-6-2"></span>**Client Reminders**

The **Client Reminders** section reminds clients of recently distributed important notices and links to comprehensive documentation and training for the special features recently introduced.

#### **IBM Knowledge Center - Broken Links**

In October 2018 the BrassRing on Cloud documentation was rewritten with a new approach and structure. This rewrite resulted in the existing content being moved to different URLs. If a URL is no longer available, the message **The requested page does not exist or might have been moved.** displays.

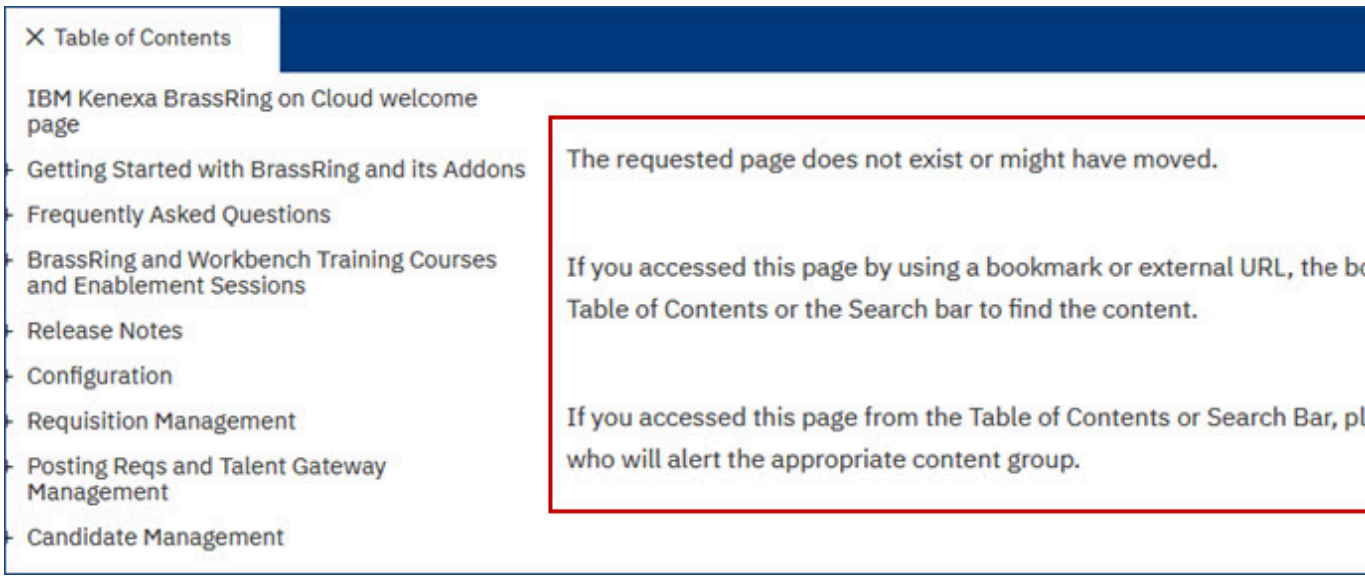

This message does not mean that the content is not available, just that it might be available at a different location in the documentation. It is recommended that you use the Search function or Table of Contents to find the content that you need and update any existing bookmarks to the new content that is available.

#### **End of Support for Classic Talent Gateways**

#### **Everything You Need to Know About Ending Support for Classic Talent Gateways**

**Note: Classic Talent Gateways (Full and Basic) are going to be retired on 1st June 2020**. Clients that still have active classic Talent Gateways are advised to:

- Upgrade classic full Talent Gateways to the feature-rich Responsive Talent Gateways immediately.
- Upgrading Basic Talent Gateways requires creation of appropriate stand-alone Gateway Questionnaires.
- Deactivate any existing classic Talent Gateways that are no longer in use.

Competition for top candidates is fierce and **research has shown that employees designated as high-potentials are especially attracted to searching and applying for jobs using mobile devices**. Our customers who moved to responsive Talent Gateways are seeing a vast improvement in candidate completion rates.

Upgrading your Classic Full and Global Talent Gateways to the Responsive, mobile-friendly experience is not only beneficial for you, it is **required** as IBM focuses on responsive design and providing a great user experience in all areas of BrassRing feature development.

Support has been discontinued for:

- Classic Full & Global Talent Gateways as of Dec, 2017.
	- Includes: Classic Search and Classic Candidate Zone.
- Classic Job Apply (including classic Non-Gateway Questionnaire and classic Gateway Questionnaire job postings) – as of Dec, 2017.
	- Clients can no longer create (or save as new) classic Gateway Questionnaires as of Feb, 2019.
	- Recruiters and Hiring Managers can no longer post jobs without Gateway Questionnaires as of Feb, 2019.
- Classic Candidate Portal as of Dec, 2018.
- Classic Full Talent Gateway Attachments as of Feb, 2019.
- Classic Employee Referral Functionality as of Dec, 2018.
	- Clients must implement the Social Referral functionality to have an employee referral program on their Responsive Talent Gateways.

Support continues for (but ends on 1st Jun, 2020):

- Classic Basic Talent Gateways (such as Add candidate or Add contact).
	- However, we do have responsive stand-alone Gateway Questionnaire feature that replacing some simple external Basic Talent Gateways starting the release 19.07.15.

**Note:** Discontinued support means that, for these areas of classic candidate experience, IBM will not accept defects, will not test for nor guarantee accessibility and that no RFEs nor feature development will be considered, even though legacy configurations of these types may still be available for you to use.

#### **Caution: Classic Full Talent Gateway features may be shut off at IBM's discretion.**

#### **Action May Be Required:**

If you haven't already, we require that you upgrade any Classic Full or Global Talent Gateways to use the responsive candidate experience and that you complete HR Status Category mapping (which is required for candidates to access the Application Details page, including posted Offers, Documents and Forms [i.e., responsive candidate portal).

Want to get started on the IBM Responsive Candidate Experiences but don't know where to start? Watch our [Responsive Apply Overview and Configuration Webinars](https://www.ibm.com/support/knowledgecenter/SSEUFV/2_Configuration/7_ConfigTGsandGQs/1a_ResponsiveApply.html) to understand who should be involved, an example project timeline, configuration instructions, and much more! IBM has also hosted multiple sessions on Migrating to the Responsive Talent Gateways. Check out the recordings on our [Training and Enablement site](http://www.ibm.com/support/docview.wss?uid=swg27050653). You can also reach out to your IBM Kenexa Representative with any questions or concerns.

## **Client Training and Enablement Sessions**

Please join the IBM Talent Management Solutions Training team for our regularly scheduled Training and Enablement sessions. These sessions may include release information, product demonstrations, implementation processes, and so much more!

Visit our [site](http://www-01.ibm.com/support/docview.wss?uid=swg27050653) often for the most up-to-date schedule and agenda topics!

#### **Enhancements - You Asked We Listened**

We are proud to inform that this build introduces a number of features that were developed in response to clients' **Request for Enhancement (RFEs)**. IBM Kenexa is pleased to deliver these features in response to your responses and comments.

#### **Requests For Enhancement (RFEs)**

The following features were delivered in response to **RFEs**.

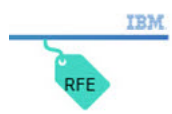

• Update Country field to Country/Region.

#### **New BrassRing on Cloud: Workbench digital badge course**

#### **New BrassRing on Cloud: Workbench digital badge course**

We are excited to announce the launch of the new **BrassRing on Cloud: Workbench** digital badge course on February 24th. This new course has been redesigned from the ground up, and is designed to cover the information that you need to understand to utilize BrassRing on Cloud: Workbench effectively in your organization. This course covers:

- 1. An Introduction to Workbench
- 2. The Workbench Database and Form Structure
- 3. User Management and the User Interface
- 4. Managing Reqs
- 5. Managing Talent Gateways
- 6. Managing Candidates
- 7. Managing Exports, Imports, eLink texts, Standard Reports, and RAM Triggers

The course is designed to take approximately 4 hours to complete and includes videos, simulations, text, graphics, and an assessment. At the end of this course, an assessment must be completed and passed to earn the BrassRing on Cloud: Workbench digital badge. For more information, see [BrassRing](https://www.ibm.com/support/knowledgecenter/SSEUFV/14_Training/4_BrassRingAndWBTraining.html) [and Workbench Courses.](https://www.ibm.com/support/knowledgecenter/SSEUFV/14_Training/4_BrassRingAndWBTraining.html)

#### **Action Required:**

The existing course will remain available until the **30th of March** to allow current participants to complete the course. On March 30th the old course will be retired. Course progress cannot be transferred to the new course and any course progress will be lost. If you have started the current course you must complete it by March 30th or risk retaking modules that you have already completed. If you signed up to take the course, but did not start it, we recommend you take the new course instead.

If you have already completed the BrassRing on Cloud: Workbench course, you do not need to complete this course.

## <span id="page-9-0"></span>**Dark Launch Features**

Dark Launch features are those features that are released to **Staging environment - Only** and are NOT released to Production environment for a considerable amount of time. This process gives an opportunity and enough time to test these features thoroughly before they are available in the production environment. Clients are requested to configure and test these features and provide their feedback and inputs via the discussion forums for which links are provided in respective feature articles.

#### **BrassRing - Interview Manager**

**Note:** This feature is deployed to Staging environment - Only with this release. This feature **will NOT be released to Production on February 17th, 2020**. A Production date is yet to be determined. Visit the upcoming release notes for status updates on this feature.

#### **IBM announces a smart, intuitive and efficient way of creating, scheduling and managing interviews between interviewers and candidates from within the BrassRing application.**

The **Interview Manager** is a feature in the BrassRing application that allows users to perform various interviewing related activities. Following are a few of the activities that can be performed by BrassRing users with appropriate user type privileges using Interview Manager.

- Adding and managing interviewers.
- Managing interviewer schedules.
- Verifying availability of candidates for interviews.
- Creating various types of interviews.
- Sending candidate and interviewer communication.

Various aspects of the Interview Manager feature can be configured from the BrassRing Workbench by the workbench users with appropriate privileges. The Interview Manager calendar can be integrated Outlook 365, a part of Microsoft Office 365 Suite.

Starting this release, the BrassRing home page features an additional tab called **Interviews**.

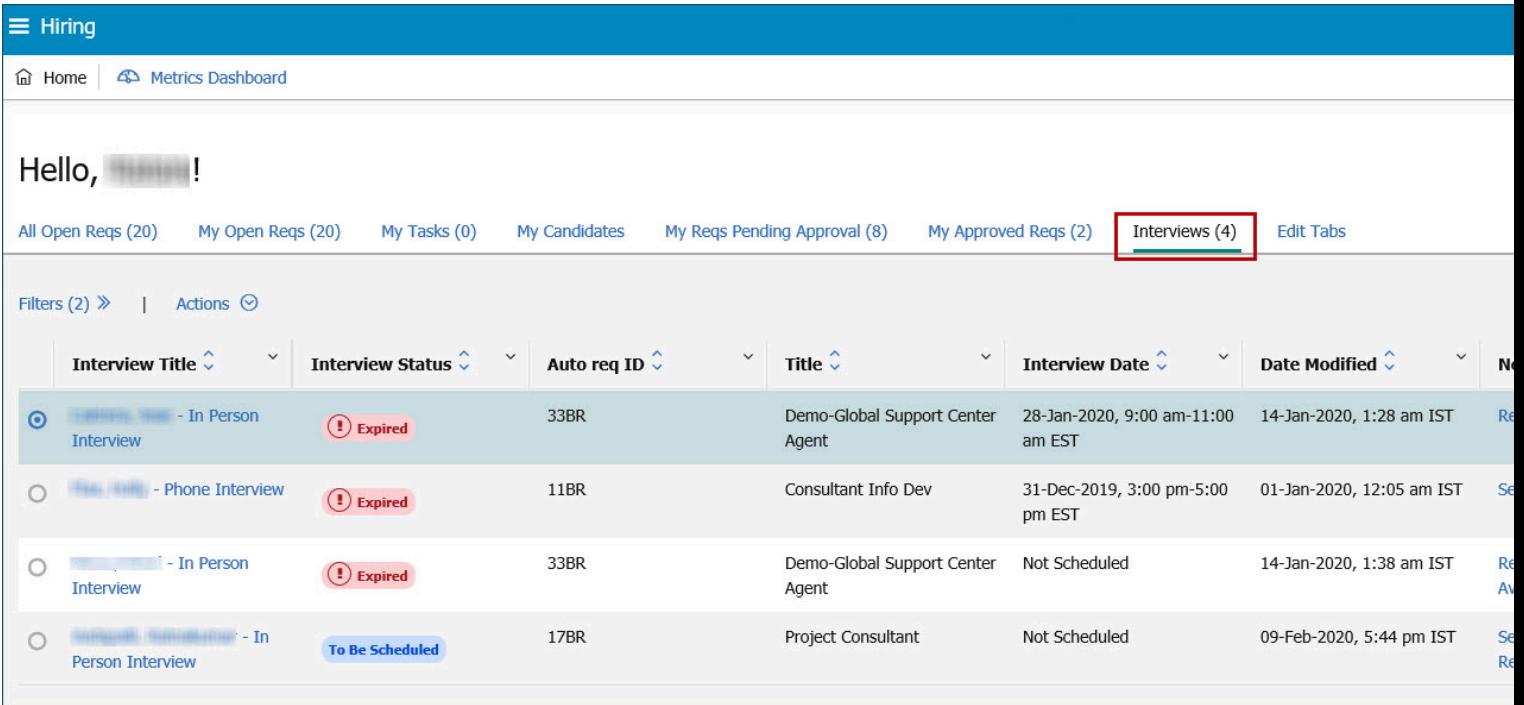

Detailed documentation regarding various features of the Interview Manager, their configuration, and frequently asked questions is available on the IBM Knowledge Center at the following pages:

- [Interview Manager Features](https://www.ibm.com/support/knowledgecenter/SSEUFV/16_InterviewManagement/top.html)
- [Interview Manager Frequently Asked Questions \(FAQs\)](https://www.ibm.com/support/knowledgecenter/SSEUFV/1a_FAQs/9_InterviewManagerFAQ.html)
- [Interview Manager Configuration](https://www.ibm.com/support/knowledgecenter/SSEUFV/2_Configuration/17_ConfiguringIM/top.html)

#### <span id="page-10-0"></span>**Visible Changes**

The current release of IBM Kenexa® BrassRing® on Cloud includes the following visible changes for BrassRing and IBM Kenexa Lead Manager.

#### **BrassRing - Remove Access to Classic Recruiter Interface**

As previously announced, in an endeavor to completely move BrassRing to a mobile responsive application, the option to switch to the classic user interface is removed with this release. Following the timeline scheduled to phase out the classic recruiter interface, when users log in to BrassRing, by default they log in to the responsive recruiter interface. However, until this release, users might switch to the classic recruiter interface by using the **Full Site Home** in the hamburger menu. The Full Site Home menu item is removed from the hamburger menu now.

Before this release:

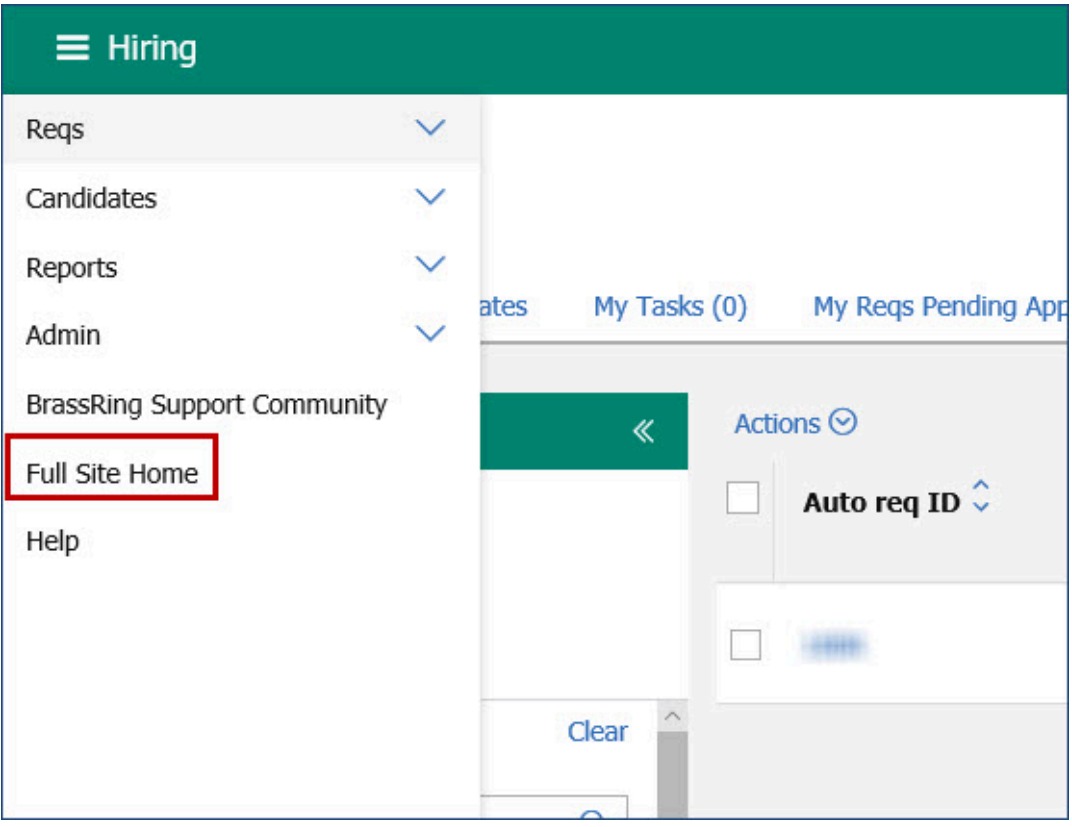

After this release:

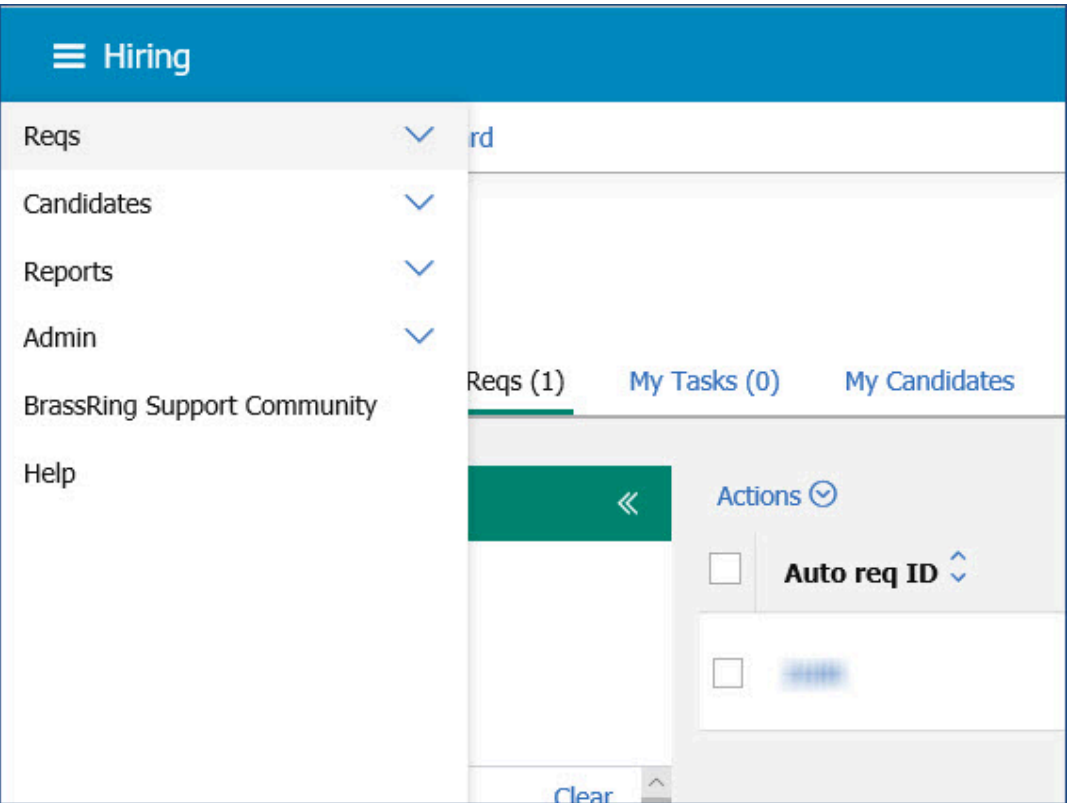

RTC internal reference # 126269, 127206.

#### **Country Field - Label Change**

Based on a client request, the fields "county" and "Country" are updated. The label country is updated to country/region and Country is updated to Country/Region. This change is made in various screens of the BrassRing Responsive Recruiter module, Lead Manager, Talent Gateways, Agency Manager, and Workbench. This change is non-customizable.

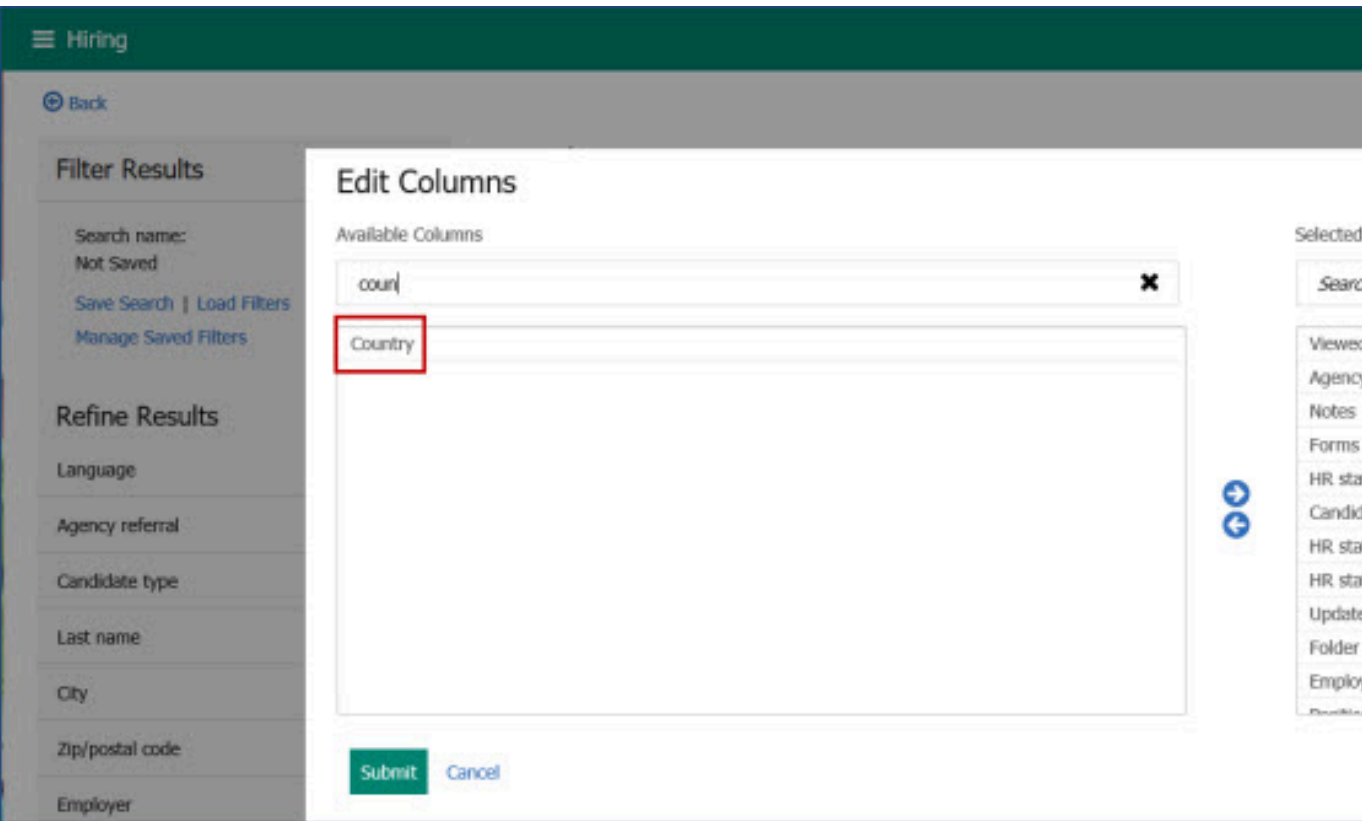

Before this change in BrassRing responsive recruiter:

After this change in BrassRing responsive recruiter:

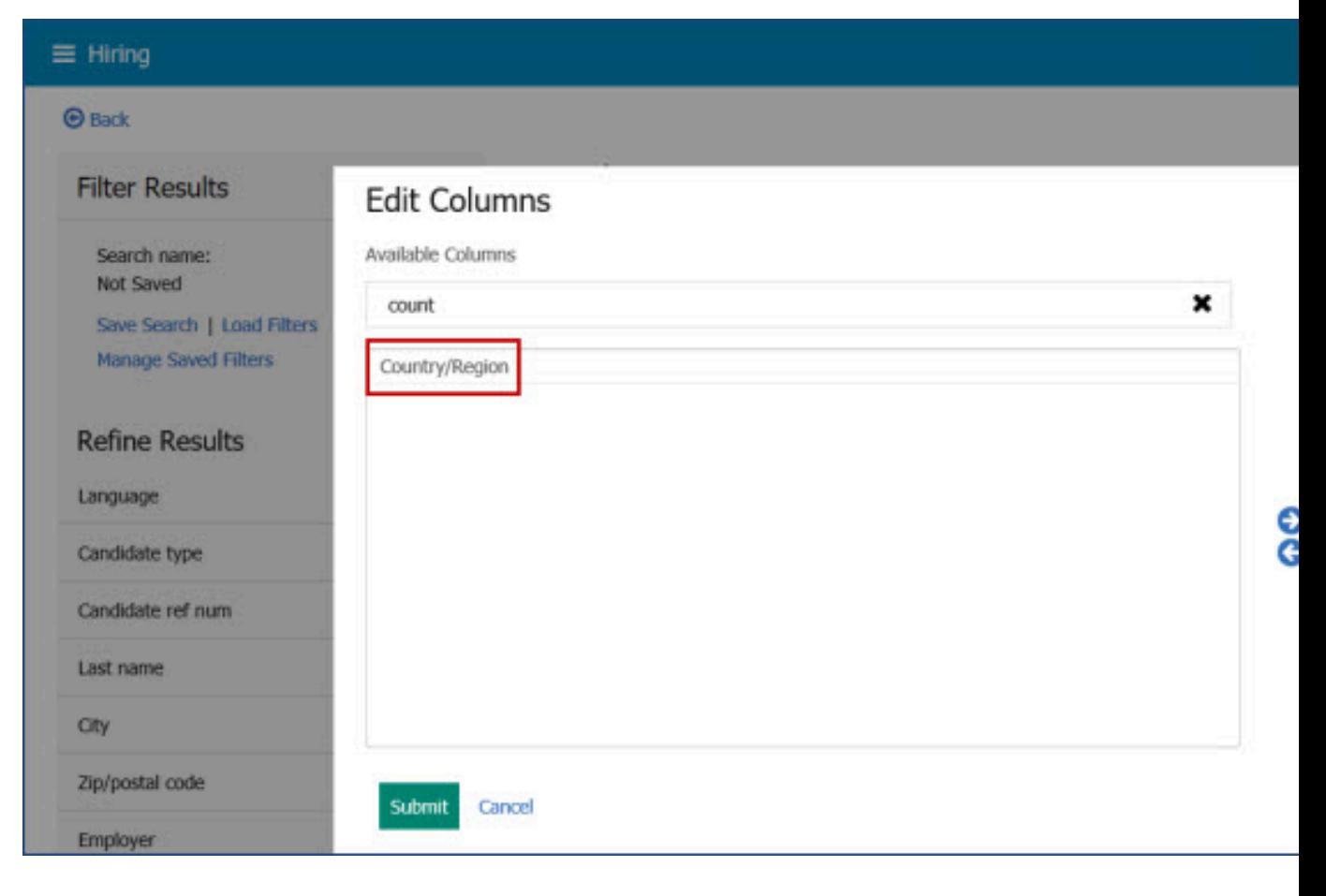

Before this change in the Talent Gateway:

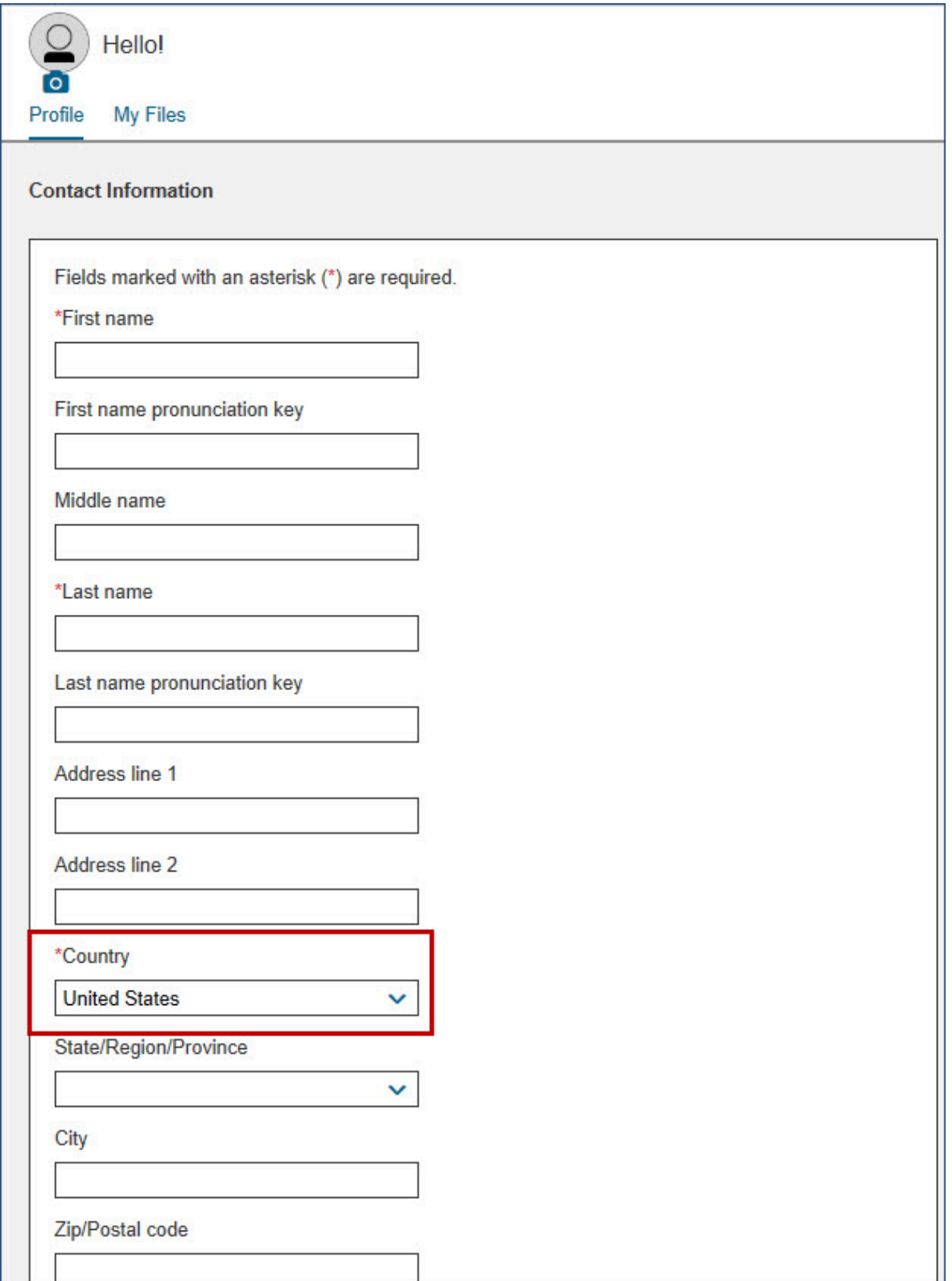

After this change in the Talent Gateway:

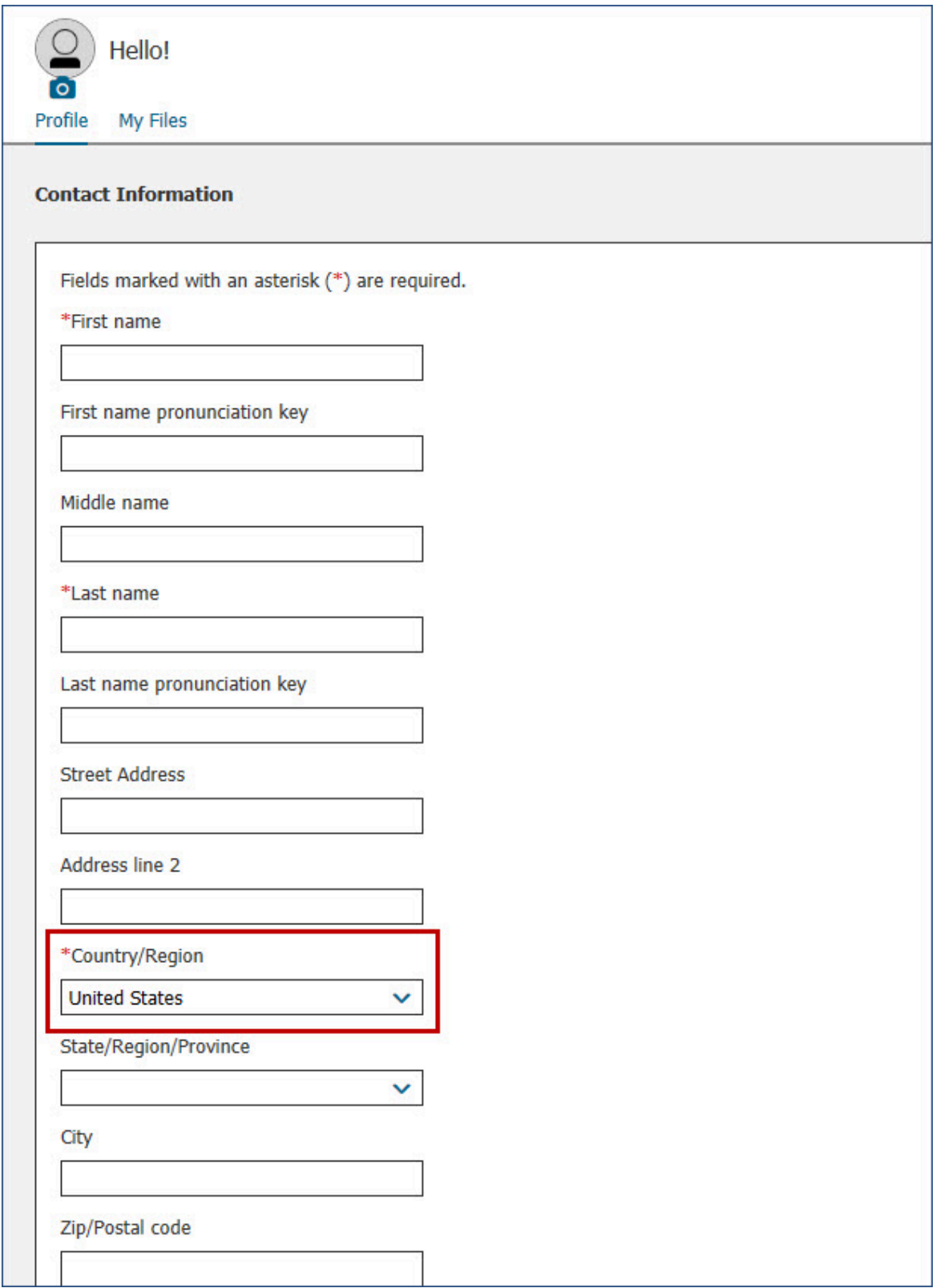

Before this change in the BrassRing Workbench:

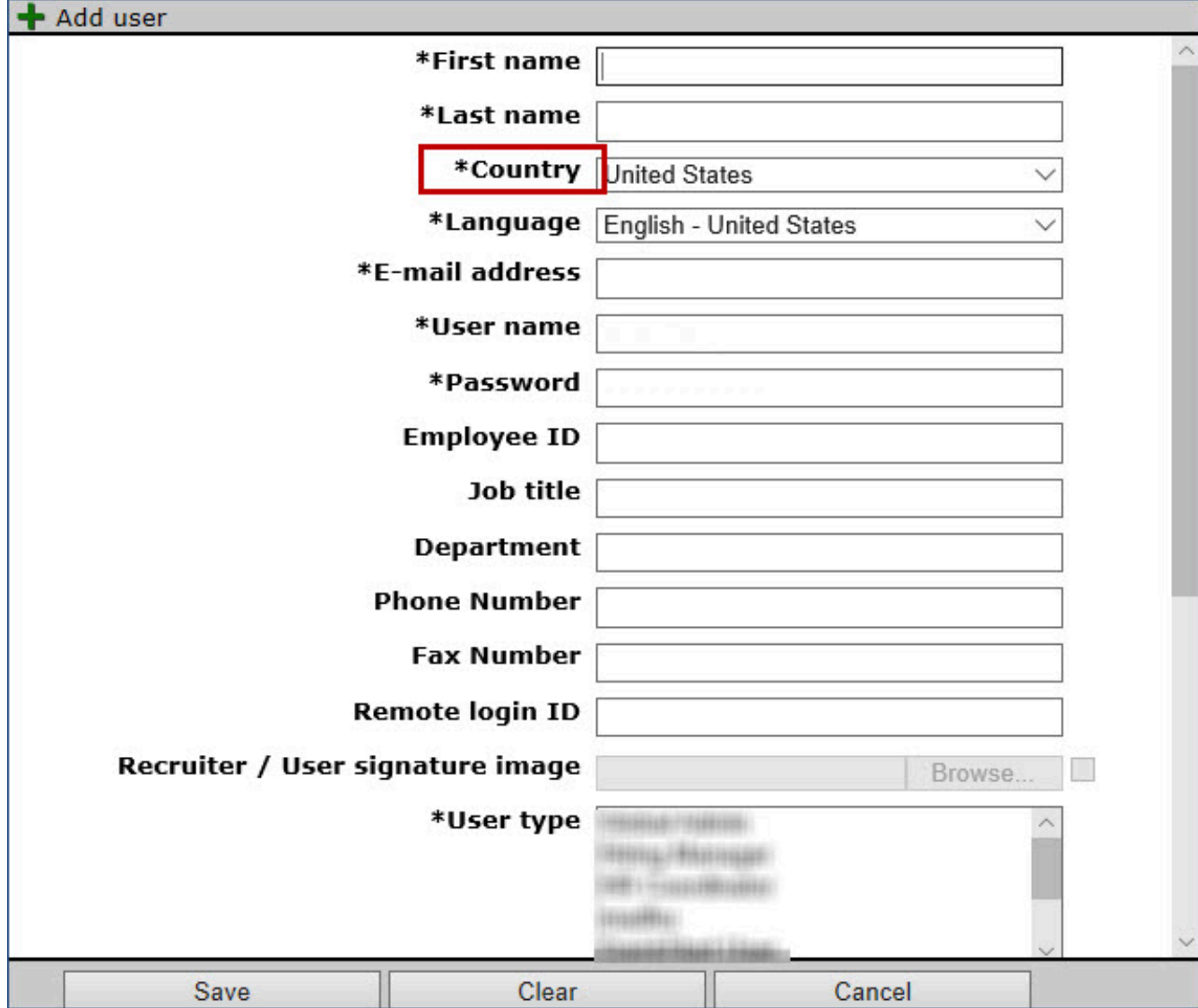

After this change in the BrassRing Workbench:

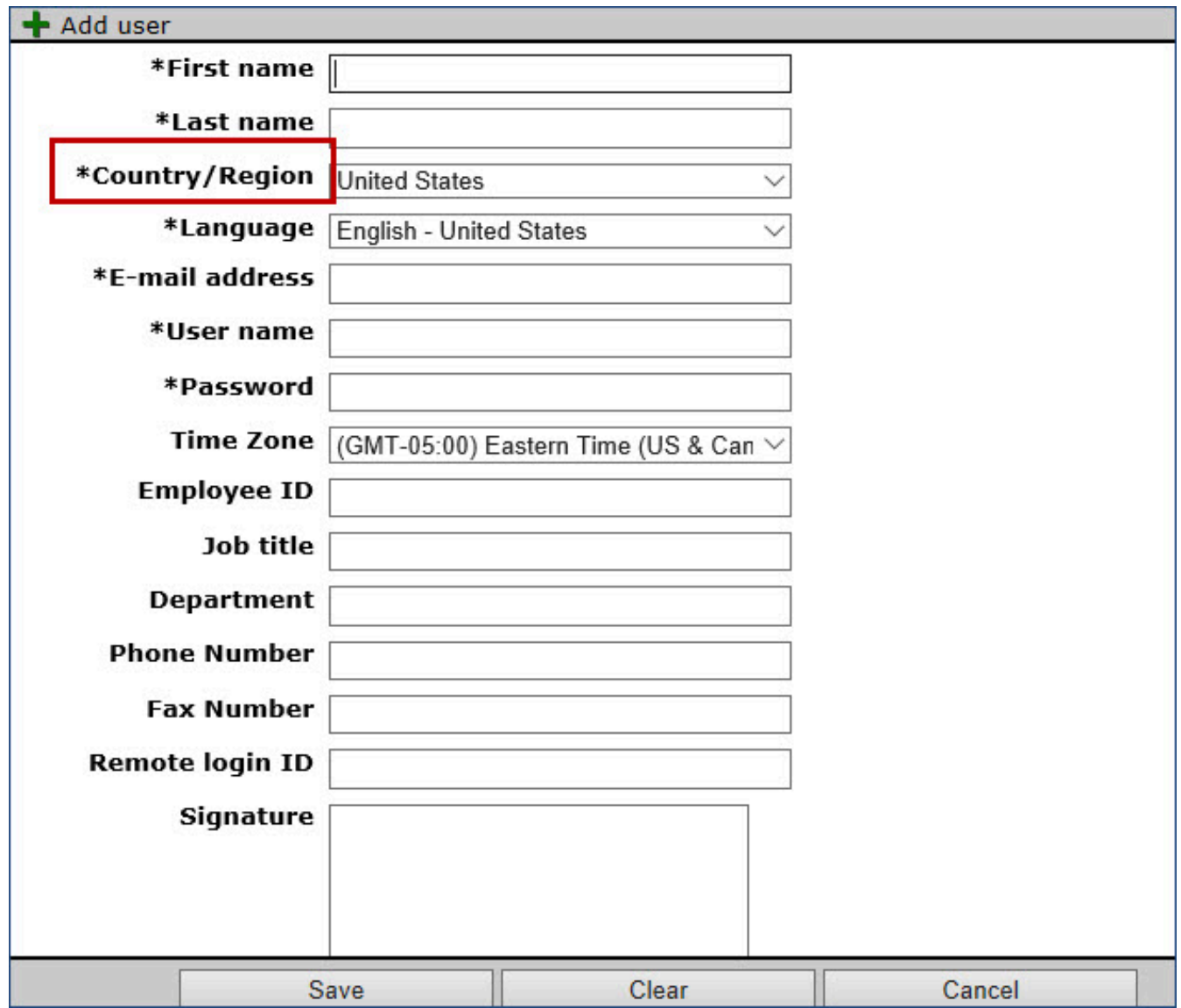

Country field in Lead Manager after this release:

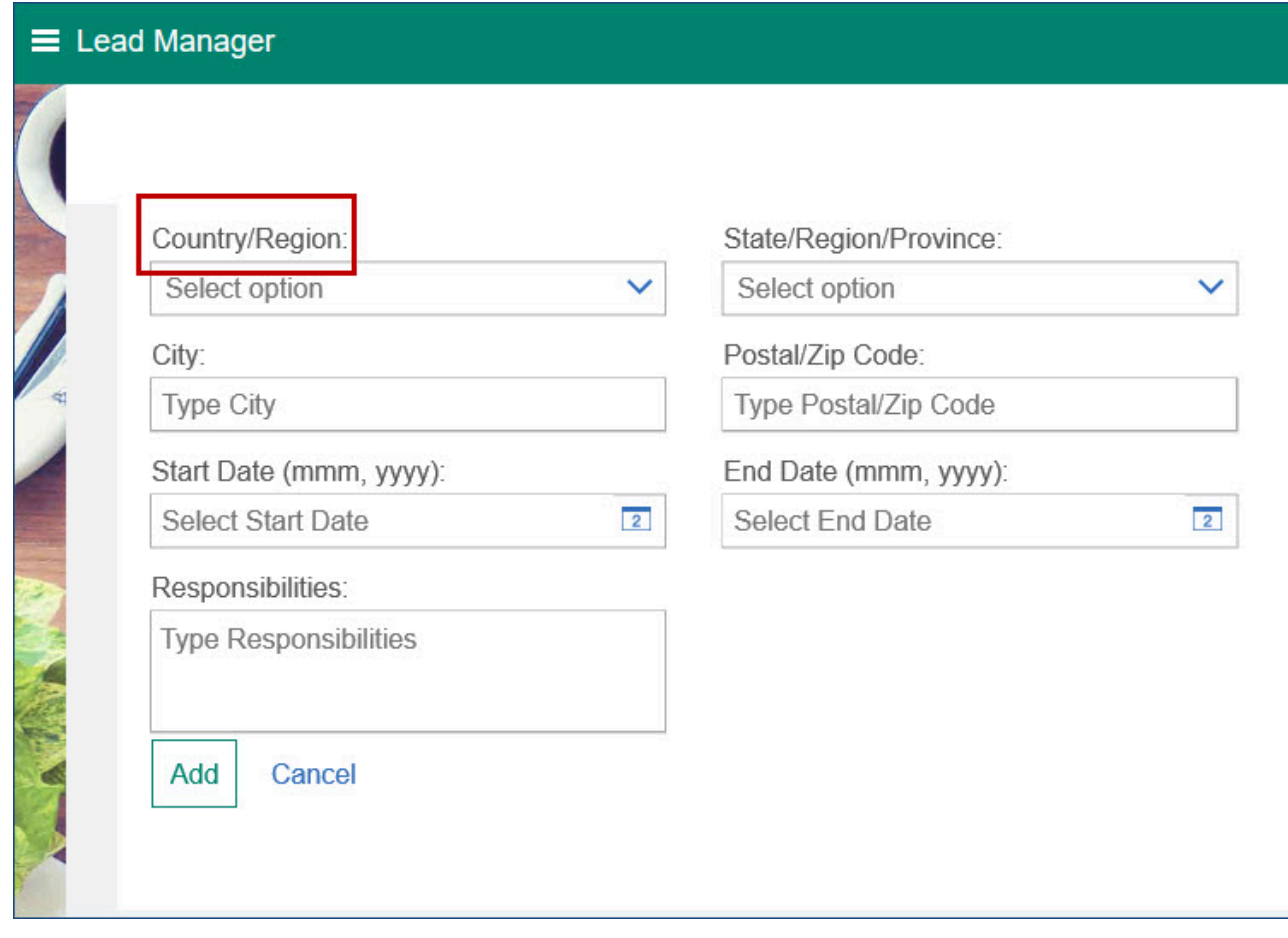

RTC internal reference # 127014, 127015, 127016, 127567, 127486, 127487, 127581.

#### **Talent Gateways - Privacy Policy Statement Display Enhancement**

It was observed that the Privacy policy statement and the Non-Consent or Opt-out message on Desktop or Laptop displays. These messages are both displayed in a fixed width, lengthy format. This display format for laptops and desktops is now changed to show the message in full width of the screen. This change improves candidate experience where the clients have a lengthy privacy policy or non-consent policy to be displayed. There is not change to the display format on Mobile screens.

RTC internal reference # 127163.

#### **Talent Gateways - Password Reset via Numeric Code**

A feature of password reset by using the verification of a numeric code is deployed in BrassRing Talent Gateways during the previous release. The following enhancements are made to this feature:

#### **New Error Message Upon Non-Numeric Passcode**

When candidates enter a non-numeric code as an input, currently the error message that is displayed is "Required Field". Starting this release, a new and appropriate error message is displayed stating **Invalid numbers**.

RTC internal reference #127181.

## **Users Without Contact Email on Talent Gateway Profile**

During the launch of this feature, the candidates that did not have a contact email address did not receive a numeric passcode. Starting this release, even if the user does not have a contact email address, if they use an email address to log in, the login email address is used to send a numeric passcode. They can continue with the password reset process by using the numeric code thus received.

RTC internal reference # 127187.

#### **Talent Gateways - Post to Social Networks**

An observation was made when a candidate shares a job from a Talent Gateway to LinkedIn. When the job is posted, the job's standard title field was being populated to LinkedIn instead of the information from the custom title field. This anomaly is resolved. Starting this release, when candidates post jobs to LinkedIn from their Talent Gateway profile, they display the job title from the custom title field.

RTC internal reference # 127424.

#### **Lead Manager - Grid Column Dynamic Customization**

Starting this release, the all the Campaign and Lead grids in Lead Manager can be customized by the users. A new link **Table Display** with a gear icon is displayed with the grid. When users select Table Display, **Configure Display** is displayed with two columns. The first column provides a list of all available fields and the second column displays the list of selected fields. At any time, the second column can contain a maximum of 10 fields in addition to the default fields. The default fields are disabled and cannot be removed. If more than 10 columns are added, an appropriate error message is displayed.

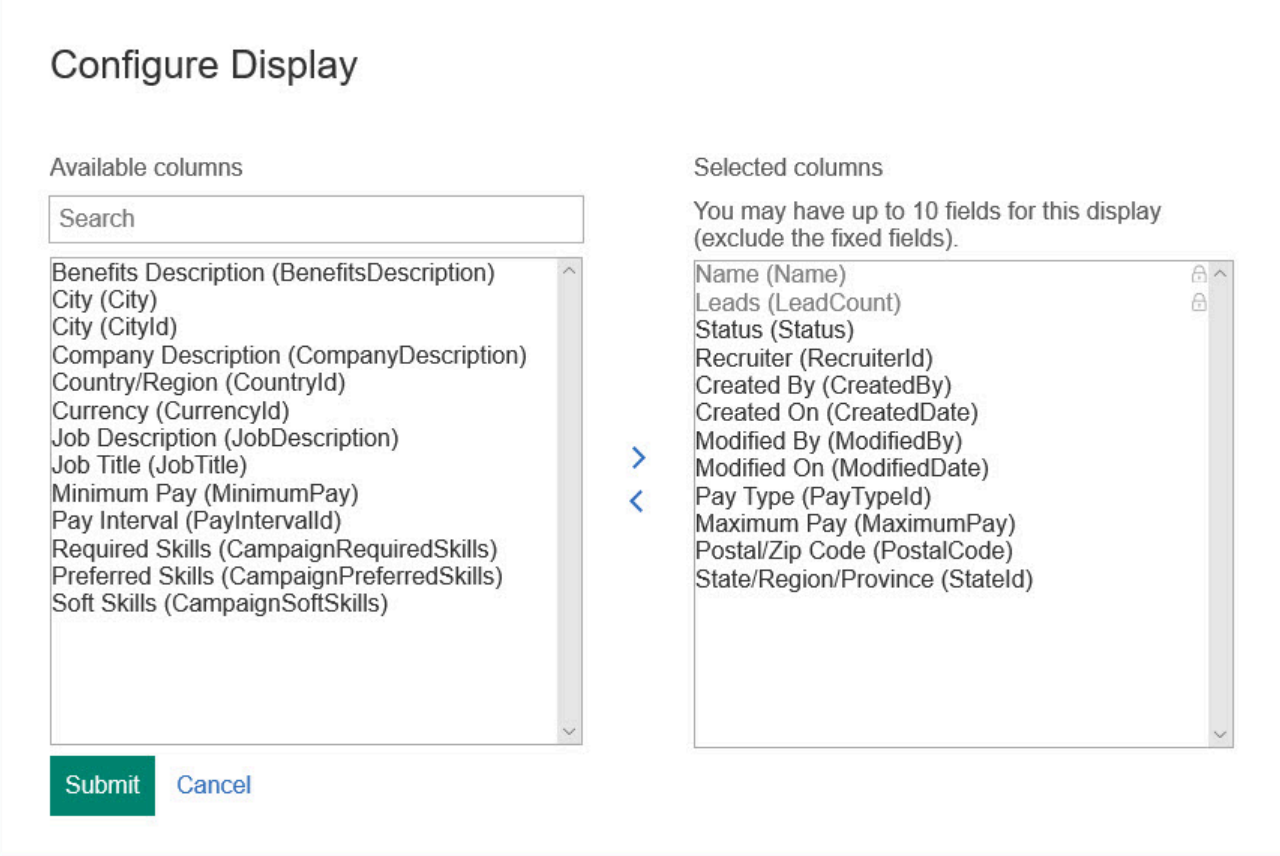

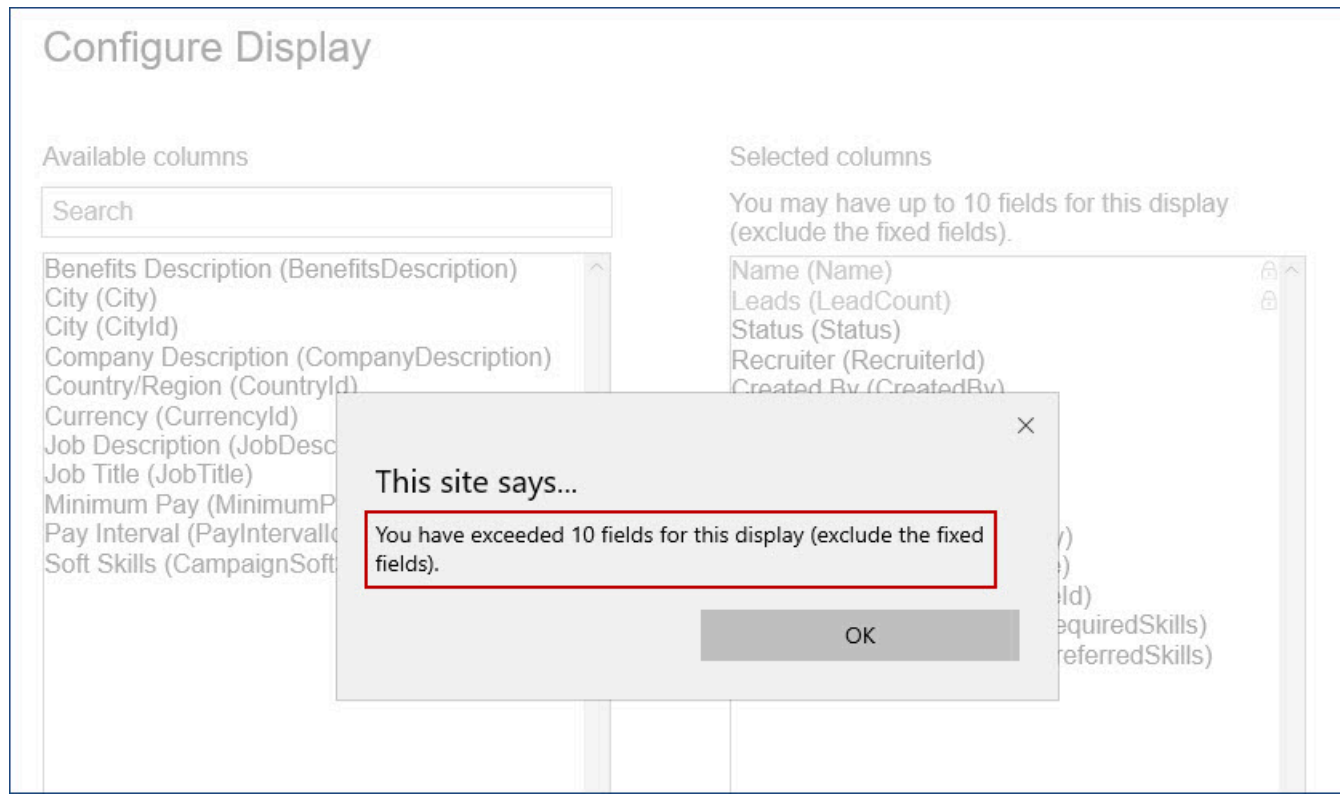

RTC internal reference # 124799.

## **Lead Manager - Search Lead Label**

The label of the first search option on the Lead Manager search is updated from Lead to **Lead Profile**. This change is to provide clarity and improved user experience.

#### Before this change:

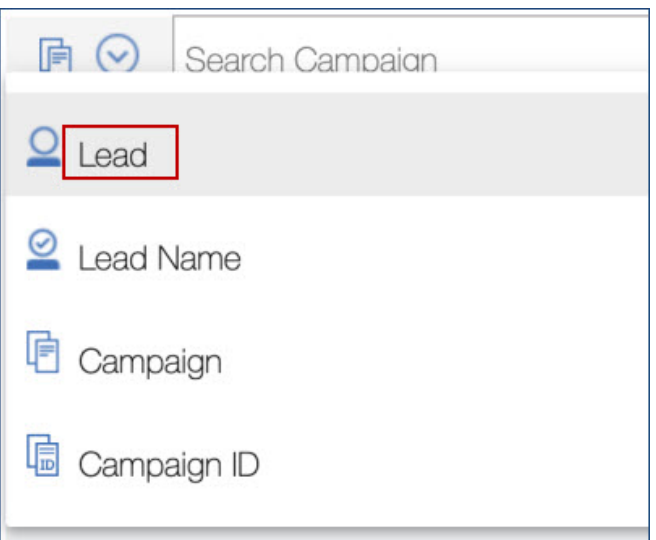

After this change:

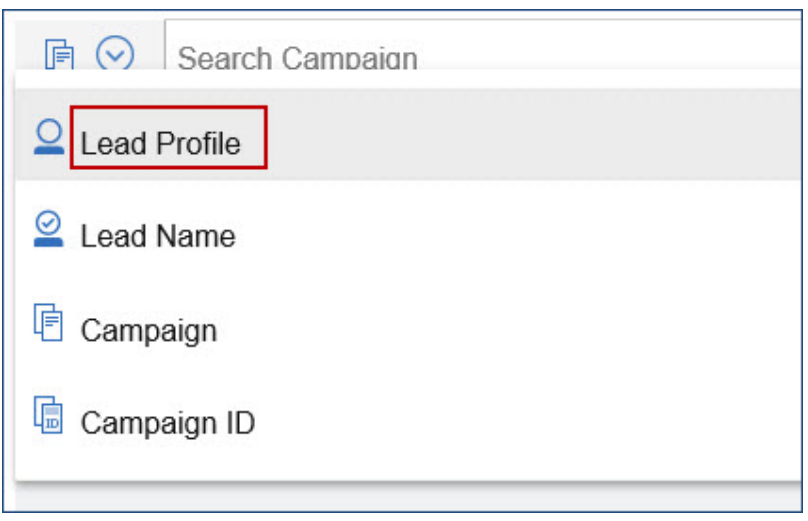

RTC internal reference # 126384.

## <span id="page-21-0"></span>**Configurable Changes**

The current release of IBM Kenexa BrassRing on Cloud includes the following configurable features for BrassRing and IBM Kenexa Lead Manager. Configurable features must be configured or turned on to be visible and available to users.

#### **Candidates - Erase Candidate Application**

**Note:** This feature was available in the Staging environment from release 19.09.16. Starting this release, this feature is available in the Production Environment.

A new configuration-based feature Erase candidate application is added to BrassRing production environment in this release. BrassRing users with appropriate user type privileges can erase all application information specific to a requisition from a candidate's Talent Record.

A new action item **Erase Candidate Application Data** is added to Actions in Talent Record. When selected and confirmed, all data that is related to a specific requisition is erased. This data includes all forms, HR statuses, Notes, communication, and any other data related to the application to a specified requisition.

#### **Note:**

- This new action is available only on Candidate listing, grid, or pane that is accessed via a specific requisition.
- This new action is available in Actions menu of a candidate Talent Record when the Talent Record is opened from a list of candidates that are accessed via a specific requisition.

A warning message is displayed when a user selects Erase Candidate Application Data. When users confirm that they would like to proceed with erasing the application data specific to the requisition, the erase action is taken. **The erase action taken using this option is irreversible. There is no undo option available after the data is erased.**

#### **How do clients get this feature?**

A new user type privilege is added to the Workbench. **Erase Candidate Application Data** is added in the Candidate Actions 3 page in Edit User type privileges.

Workbench Path: **Tools** > **Users** > **User Types** > **Edit Type permissions** > **Candidate Actions 3**

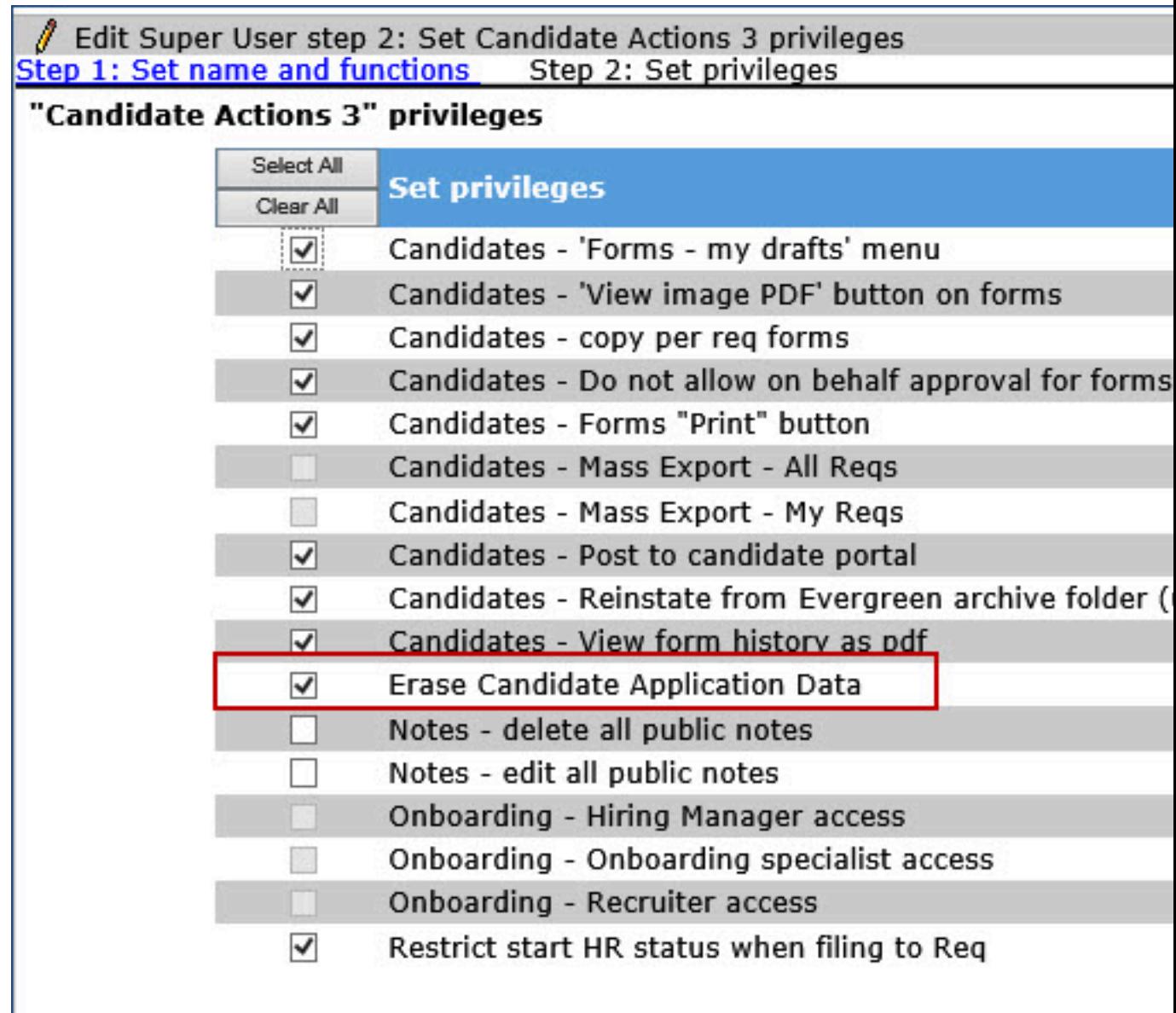

RTC internal reference # 120611.

## **Work Opportunity Tax Credits (WOTC) - Enhancements**

**Note:** This feature was deployed to Staging environment - Only during the previous release (20.01.13).

When candidates are sent an email communication with a hyperlink to the Work Opportunity Tax Credits survey after they apply for req, the WOTC survey form is called the stand-alone WOTC form.

The stand-alone WOTC Form has the following enhancements:

- Starting this release, the stand-alone WOTC is enhanced to provide responsive user experience.
- The Back button and progress bar are removed.
- The header and footer of Responsive Gateway Questionnaire are emulated in the stand-alone WOTC screen.

RTC internal reference # 121374.

## <span id="page-23-0"></span>**BrassRing Workbench**

The current release of IBM Kenexa BrassRing on Cloud have the following new features for IBM Kenexa BrassRing Workbench. Configurable features must be configured or turned on to be visible and available to users.

## **Talent Gateways - Prevent Save as New for Classic Talent Gateways**

In the process of retiring the Classic Talent Gateways, the option to create a new classic Talent Gateway by using the Save as New features is removed. Starting this release, when Workbench users select an existing classic Talent Gateway, the action item Save as New is hidden.

Before a user selects a classic Talent Gateway:

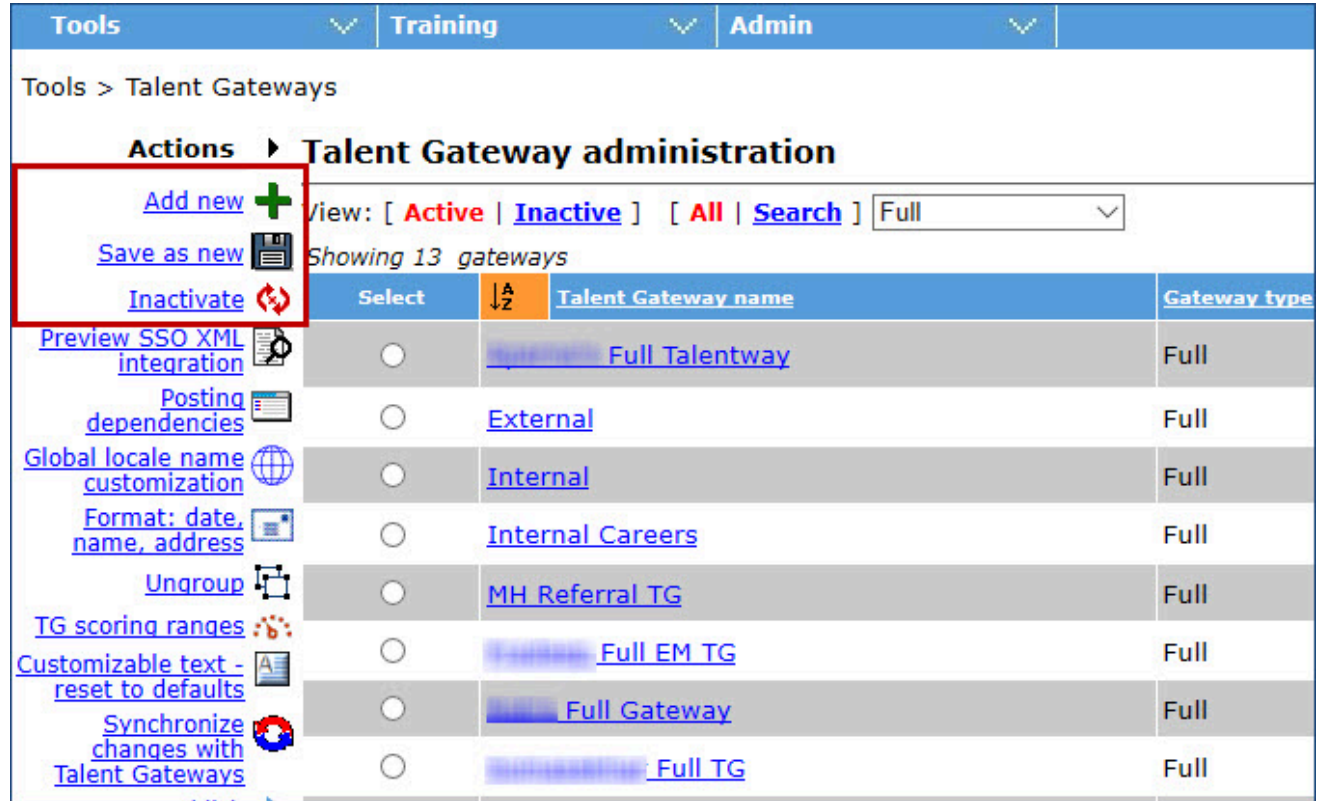

After a user selects a classic Talent Gateway:

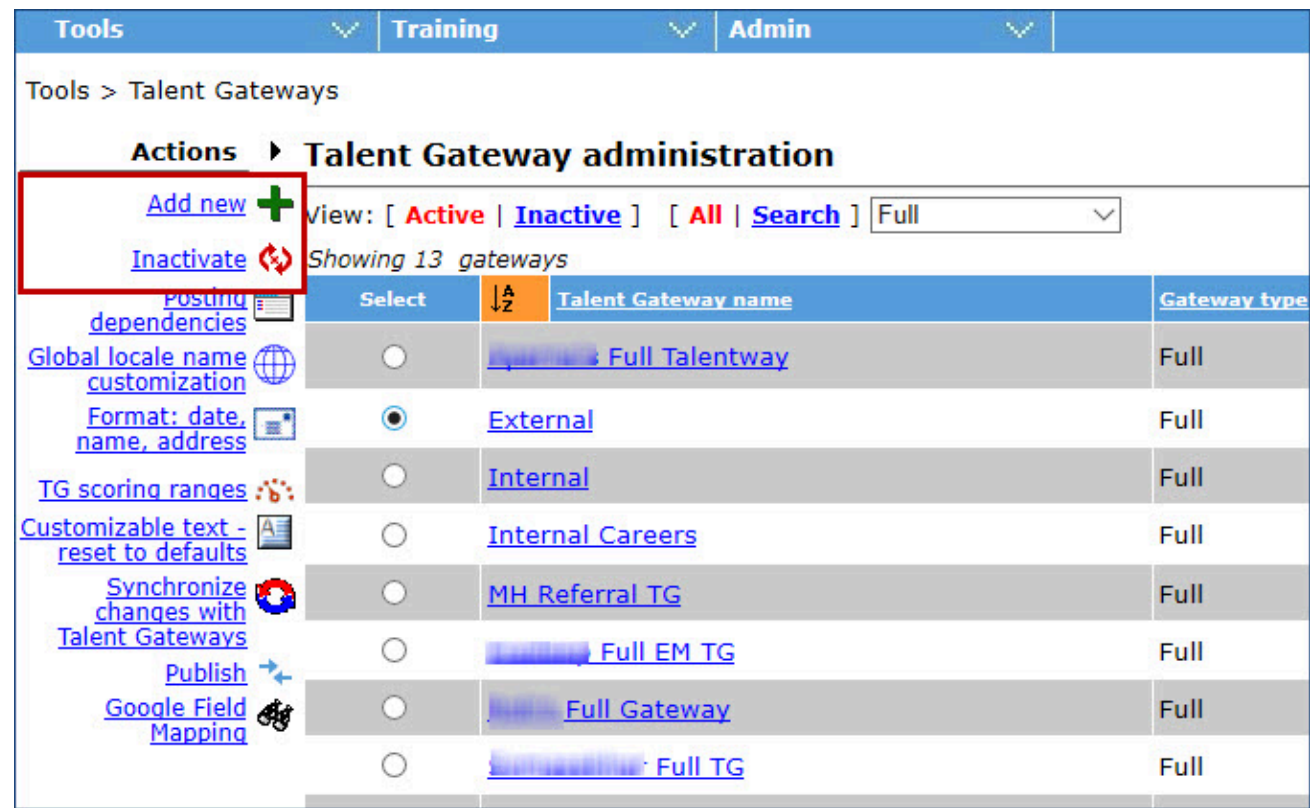

RTC internal reference # 116880.

#### **Talent Gateways - Prevent Re-Activation for Inactive Classic Talent Gateways**

In the process of retiring the Classic Talent Gateways, the option to reactivate an inactive classic Talent Gateway removed. Starting this release, when Workbench users select an inactive classic Talent Gateway, the action item Activate is hidden.

Before a user selects an inactive classic Talent Gateway:

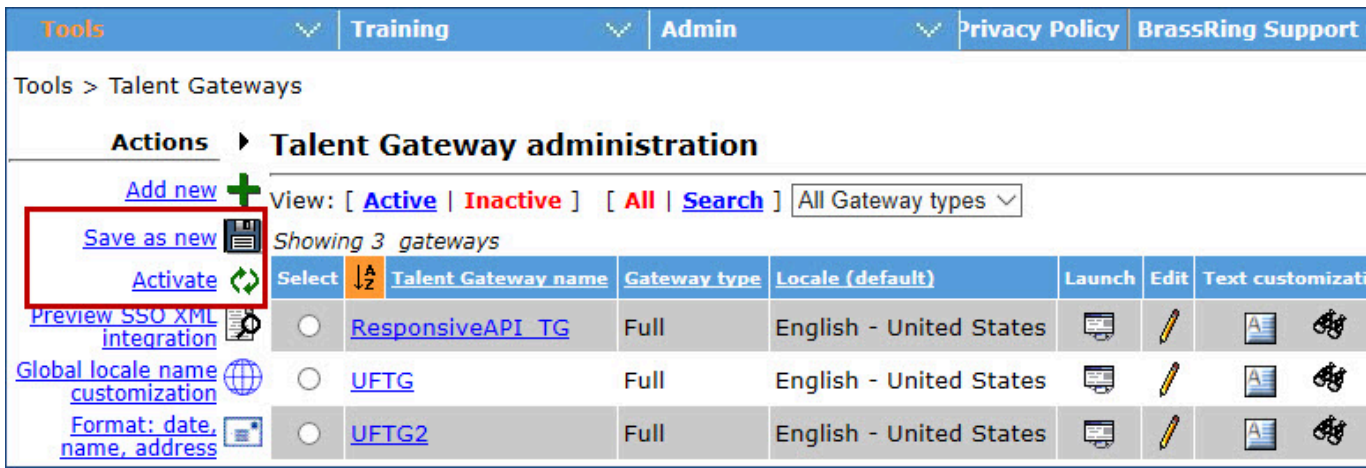

After a user selects an inactive classic Talent Gateway:

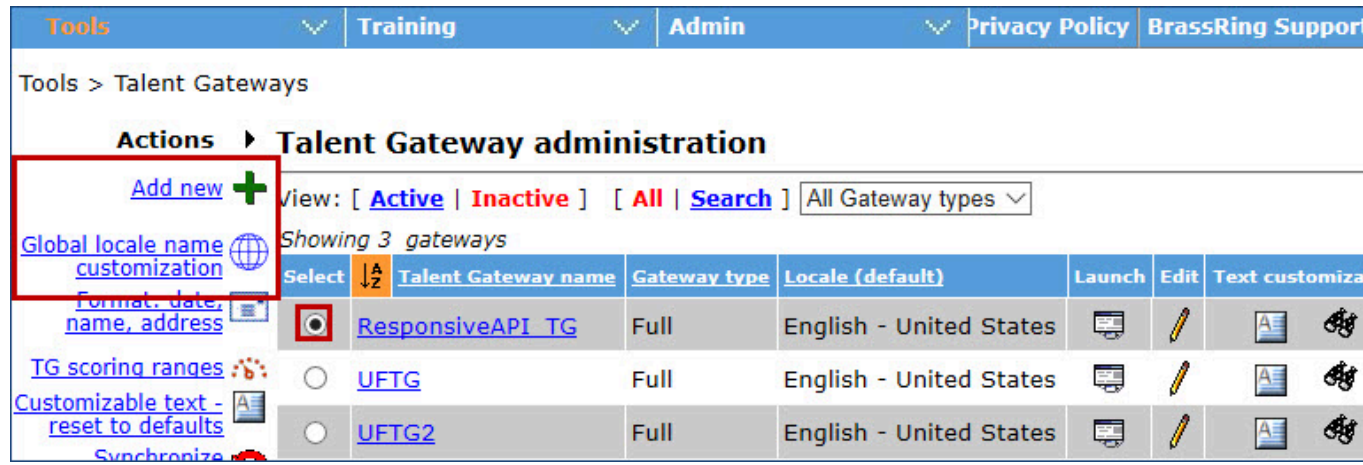

RTC internal reference # 116881.

## <span id="page-25-0"></span>**Onboard**

## <span id="page-25-1"></span>**Client Reminders**

The current Onboard release includes the following client reminders. Client reminders remind clients of recently distributed important notices and links to comprehensive documentation and training for the special features recently introduced.

This document presents changes for the **February 2020 release of Onboard on Cloud**:

- Staging February 6, 2020
- US Production February 15, 2020

#### **US Staging Data Center Relocation**

Clients should have already received a communication from IBM about the **relocation of the US Staging Data Center**.

Only the US Staging environment will be impacted; US Production will not be impacted.

We are currently targeting April 2nd-6th to complete the relocation and set up. During this time, the Talent Suite, Onboard, and Assess US Staging only environments will be unavailable. Again, production will not be impacted.

Note: Although BrassRing will not be impacted by this move, Talent Suite will, so if your organization accesses BrassRing via the Talent Suite, you will be unable access BrassRing Staging during this downtime.

**Action** may be required.

## <span id="page-25-2"></span>**Dark Launch Features**

The current Onboard release includes the following Dark Launch features. Such features are released to Staging environment - Only and are NOT released to Production environment for a considerable amount of time. This process gives an opportunity and enough time to test these features thoroughly before they are available in the production environment.

#### **Third-Party Approval - Overview**

This is a **dark launch feature**. The Third-Party Approval enhancement allows people other than the onboard manager or new hire to approve I-9 Section 2.

USE IN ONBOARD NEW HIRE

When this feature is enabled, the new hire will no longer need to enter third-party approver details for I-9 Section 2. These fields will be removed from the interface.

#### USE IN ONBOARD MANAGER

Onboarding managers are assigned an **Assign I-9 Approver** task where they can select the approver type (internal/external) for the I-9, and also add external approvers. (Note: During the dark launch, Assign I-9 Approver activity is inactive and read-only by default. Clients who need it can make it active through a maintenance ticket using DB script.)

- **Internal Approvers**. This is a prepopulated list of internal third-party approvers. Note: Administrators must use the user import feature in the Admin application to do a one-time sync to give all their necessary Talent Suite users access to Onboard and assign them to the third party approvers user group.
- **External Approvers**. This is a prepopulated list of external third-party approvers. They are not employees, but need to approve I-9 Section 2 (for example, external legal counsel). Note: All existing third-party approvers who were previously created from I-9 Section 1 are shown as External Approvers. If clients want to move any of the approvers from External to Internal, they must create a maintenance ticket that contains the list of users who will be assigned as internal approvers.
- **Add External Approvers**. This allows users to add external approvers on the fly. Users cannot use this option to add existing employees who do not have access to Onboard.

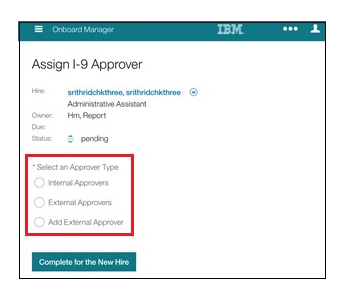

#### Select an Approver Type: Internal Approvers:

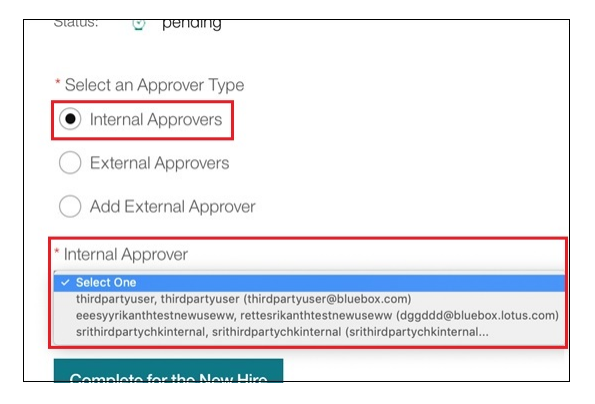

Select an Approver Type: External Approvers: Note: When an onboarding manager selects an External Approver, that person receives an email with a link to access and complete Form I-9. The approver can copy the URL into their browser and complete the form. If approvers have not used Onboard, they receive a separate email with login credentials.

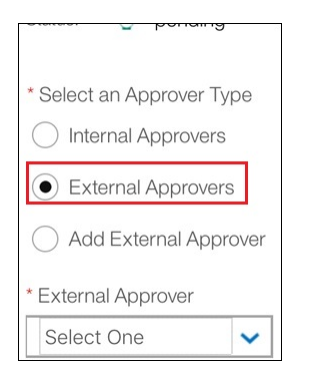

## Add External Approver:

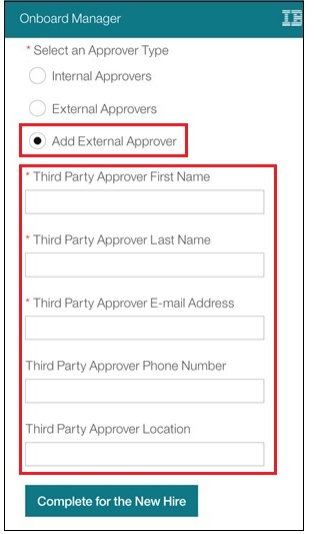

## Reopen Assign I-9 Approver:

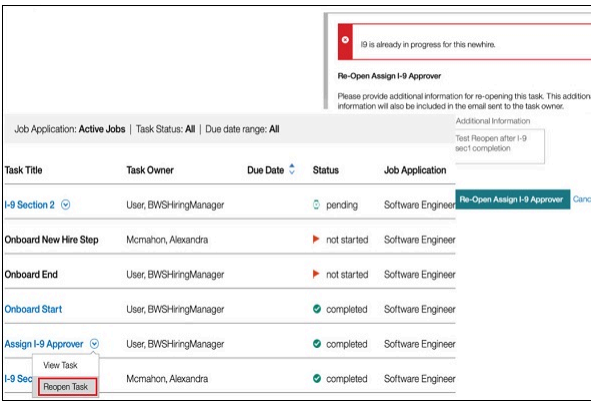

## PROCESS AND CONFIGURATION

- 1. Transfer the responsibility of assigning a third-party approver from the new hire to the employer. This means new hires will no longer need to enter the third-party approver details in the I-9. These fields will be removed.
- 2. Split existing third-party approver into two new approver types: internal approvers (actual employees and existing users) and external approvers (for example, external legal counsel).
	- All existing third-party approvers that were previously created from I-9 Section 1 are shown as External Approvers.
	- If clients want to move any of the approvers from External to Internal, they must create a maintenance ticket that contains the list of users who will be assigned as internal approvers.

3. On the **Manage Activity Fields** screen, there is a new activity called **Assign I-9 Approver**. It is a standard activity like I-9 Section 1 and Onboarding US W4, so is already created and cannot be duplicated. It allows clients to configure who the third-party approver for the respective new hire should be.

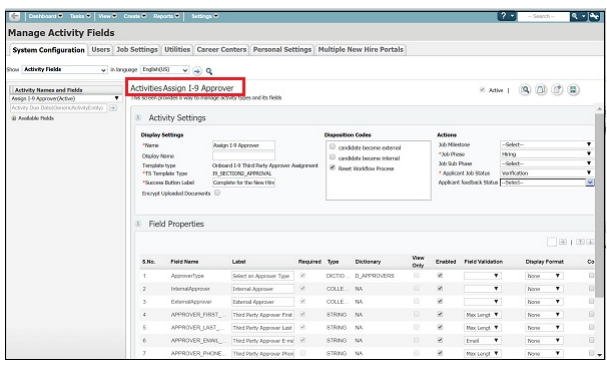

- 4. On the **Manage Job Workflow** screen, add a new workflow activity called **Assign I-9 Approver** into the workflow. This activity allows clients to configure who the third-party approver for the respective new hire should be.
	- a. During the dark launch, the Assign I-9 Approver activity is **inactive and read-only** by default. Clients who need it can make it active through a maintenance ticket using DB script.
	- b. The default task owner for this activity is: **Hiring Manager**.
	- c. The **Allow Third Party I-9 Section 2 Approver** check box must be deselected to avoid the new hire entering third-party details again.
	- d. The **Assign I-9 Approver workflow must precede the I-9 Section 1 workflow**. It should never be after the I-9 Section 1 workflow, but can be moved to an earlier place in the process.

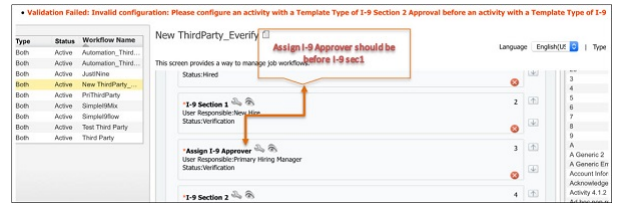

- e. The **activity has three sections**:
	- **Assign Internal Approvers**: This is a prepopulated list of users who are assigned to the thirdparty user group. Responsible users can select a user and select Submit to assign Section 2 to that user for approval. Note: Administrators must use the user import feature in the Admin application to do a one-time sync to give all their necessary Talent Suite users access to Onboard and assign them to the **third party approvers** user group.
	- **Assign External Approvers**: This is a prepopulated list of external people who are not employees but need to approve I-9 Section 2 (for example, external legal counsel).
	- **Add External Approvers**: This allows users to add external approvers on the fly. Users cannot use this option to add existing employees who do not have access to Onboard.

5. Allow approvers to be assigned for a new hire from Brassring. Clients must pass the user name of the approver as part of the job application entity in the B-O integration. Within the XSL mapping:

```
<JobApplicationEntity>
<thirdPartyApproverName>
<xsl:value-of select="$Onboard/*:Candidate/*:UserArea/
*:Id[@idOwner='ThirdPartyApproverName']/*:IdValue" />
</thirdPartyApproverName>
```
- a. The user must already have access to Onboard as a third-party user. Otherwise, this user is not assigned, and an error message will display during the B-O integration.
- b. Approvers can also be assigned via the V2 services.
- c. The user is assigned as an internal approver and the details are autopopulated in the approval activity. The responsible user type must review and complete the activity.
- 6. Add two new markers to the third-party approval communication template:
	- <%=due.date%>. Displays due date for I-9 section 2 approval activity to be completed.
	- $<$ %=new hire.startdate%>. Displays the start date of the new hire.

#### **Third-Party Approval - Other Enhancements**

There are enhancements to Third-Party Approval.

- For **Assign I-9 Approver** task:
	- The **Adhoc** workflow step option is disabled for the Assign I-9 Approver task.

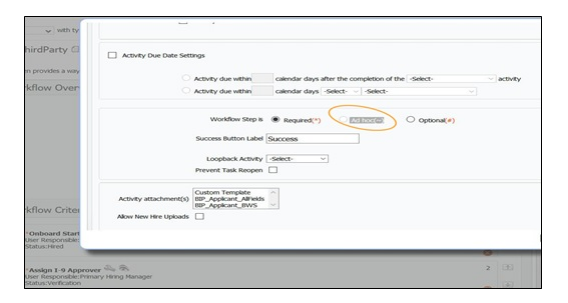

- The **Allow Third Party Approver** option is disabled if the Assign I-9 Approver is added into the workflow.
- The **reopen of Assign I-9 Approver** task is not allowed if I-9 Section 2 is completed with receipts.

• On the Assign I-9 Approver page, there is an **Opt Out** button for a third-party task. If a task is opted out, the following message displays: *If you opt-out of this task you will not be able to go back and fill out this form; the task will be completed*.

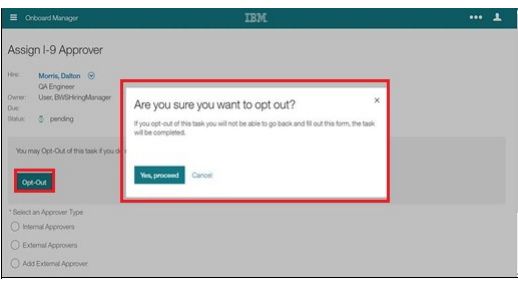

#### Assign I-9 Approver Task - Status: Opted Out:

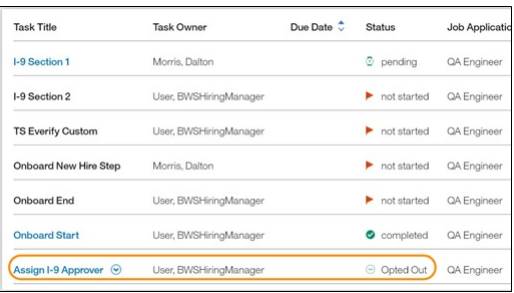

• Change **Completed By** for a third-party task.

#### **Third-Party Approval - Reassign Approver When I-9 Section 2 Is Open**

A user can **reassign/update the I-9 Section 2 approver** (either internal or external) while I-9 Section 2 is open (draft, in progress, or overdue). This is useful in scenarios where the initial approver is not able to approve or is unavailable.

Two validations were added:

- When the approval activity is reopened, the link for active/in-progress I-9 Section 2 activity in the **My Task**s page is disabled. Once the approval activity is completed, the link is again enabled.
- When the user tries to complete I-9 Section 2, the system checks the **status** of the approval activity:
	- If approval activity exists (in the workflow) and is complete, then I-9 Section 2 is marked as complete.
	- If the approval activity exists and is not complete, then the following error message displays: *The current activity cannot be completed as a preceding I-9 approval activity has been reopened. Please contact the hiring manager and have them close the earlier activity*.

#### **Third-Party Approval - Prerequisite**

For the third-party I-9, a prerequisite is that **branching** must be enabled.

To do so, access the **System Configuration** tab, then in the Show statement, select **System Settings**. The **System Configuration: Manage System Settings** screen displays.

From its list pane, select **Onboard Settings**. The **Onboard Settings** screen displays.

Select the **Enable Field Branching** check box. It enables field branching, which allows only relevant fields to be displayed to a new hire based on previous answers within the same task. Note: Used with Manage Activity Fields.

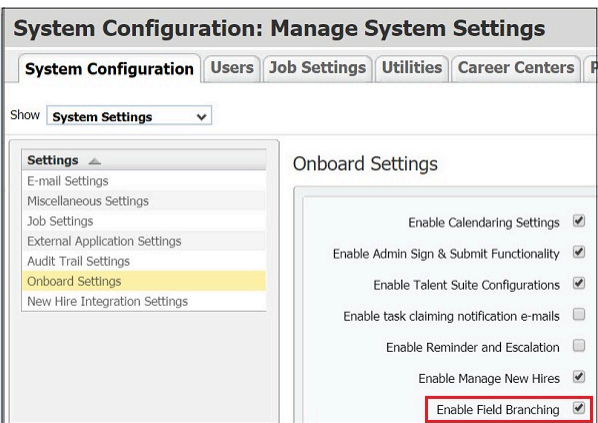

## **Third-Party Approval - User Type/Group**

The **THIRD\_PARTY\_ROLE** user type is available for users who only complete third-party approvals. Any user can have a second user group called **THIRD-PARTY-USERGROUP** added, and that user will be added to the drop-down to select an internal approver.

There are some users who have no access to Onboard Manager and are only occasionally an approver. Those users can be loaded in the system with a:

- User Type of **THIRD\_PARTY\_ROLE**.
- User Group of **THIRD-PARTY-USERGROUP**.

#### Those users should be set to **ACTIVE\_NO\_ACCESS** for their **OB\_MANAGER\_ACCESS**.

Functionally, those users will not see the Onboard Manager application because of their ACTIVE NO ACCESS permission, and they will be available to be selected as a third-party approver because of their THIRD-PARTY-USERGROUP permission.

If such a user is selected as an approver, the THIRD\_PARTY\_ROLE user type toggles the user's permission from ACTIVE\_NO\_ACCESS to ACTIVE when the I-9 Section 2 level is open to be completed. Once the I-9 Section 2 activity is completed, the user is automatically logged out and their license access is toggled from ACTIVE to ACTIVE\_NO\_ACCESS.

#### **Third-Party Approval - Email Markers Extended to Custom Emails**

Third-party email markers can be used for custom emails.

These changes are specific to correspondences configured in Onboard.

This allows clients to create additional emails based on their business processes to either send additional notifications to third-party approvers or include third-party information to other users.

You can configure the following tags in the body of custom e-mail templates and attach them to thirdparty activity: Assign I-9 Approver.

- <%jobApplication.thirdPartyApprover.Third Party Approver First Name%>
- <%jobApplication.thirdPartyApprover.Third Party Approver Last Name%>
- <%jobApplication.thirdPartyApprover.Third Party Approver E-mail Address%>

These values will be populated once Assign I-9 Approver task is completed (third-party approver is already assigned).

## <span id="page-31-0"></span>**Visible Changes**

The current Onboard release includes the following visible changes.

Visible changes alter the appearance or performance of the product without requiring any configuration. The changes are immediately visible or available to users.

#### **Updates to State and Federal Forms**

There are updates to maintained forms.

## **Form Updates**

### **UNITED STATES**

2020 W-4 Spanish Arizona 2020 A4C Arizona 2020 WEC

Arizona A-4 2020

Arizona A-4V 2020

Connecticut CT-W4NA 2020

Connecticut CT-W4 2020

Idaho W-4 2020

Illinois IL-W-4 2020

Iowa IA W-4 2020

Kentucky K-4 2020

Maine W-4ME

Minnesota W4-MN

Minnesota MWR 2020

Missouri MO W-4

Nebraska 9N form

New Jersey NJ-165

New York IT-2104.1

New York IT-2104E

New York IT-2104

North Carolina NC-4EZ

Oregon W-4 2020

Rhode Island RI W-4

South Carolina W-4

Wisconsin WT-4A

## **CANADA**

CANADA-FEDERAL TD1 (fr) CANADA-FEDERAL TD1 (en) CANADA-NEW BRUNSWICK (fr) CANADA-NEW BRUNSWICK (en) CANADA-ALBERTA (fr) CANADA-ALBERTA (en) CANADA-BRITISH COLUMBIA (fr) CANADA-BRITISH COLUMBIA (en) CANADA-MANITOBA (fr) CANADA-MANITOBA (en) CANADA-NEWFOUNDLAND AND LABRADOR (fr) CANADA-NEWFOUNDLAND AND LABRADOR (en) CANADA-NORTHWEST TERRITORIES (fr) CANADA-NORTHWEST TERRITORIES (en) CANADA-NOVA SCOTIA (fr) CANADA-NOVA SCOTIA (en) CANADA-NUNAVUT (fr) CANADA-NUNAVUT (en) CANADA-ONTARIO (fr) CANADA-ONTARIO(en) CANADA-PRINCE EDWARD ISLAND (fr) CANADA-PRINCE EDWARD ISLAND (en) CANADA-SASKATCHEWAN TD1SK (fr) CANADA-SASKATCHEWAN TD1SK (en) CANADA-YUKON (fr) CANADA-YUKON (en)

## <span id="page-33-0"></span>**Configurable Changes**

The current Onboard release does not include configurable changes. Configurable features must be configured or enabled to be visible and available to users.

## <span id="page-33-1"></span>**Fixed Defects**

In the current IBM Kenexa Onboard on Cloud release, the following defects were addressed.

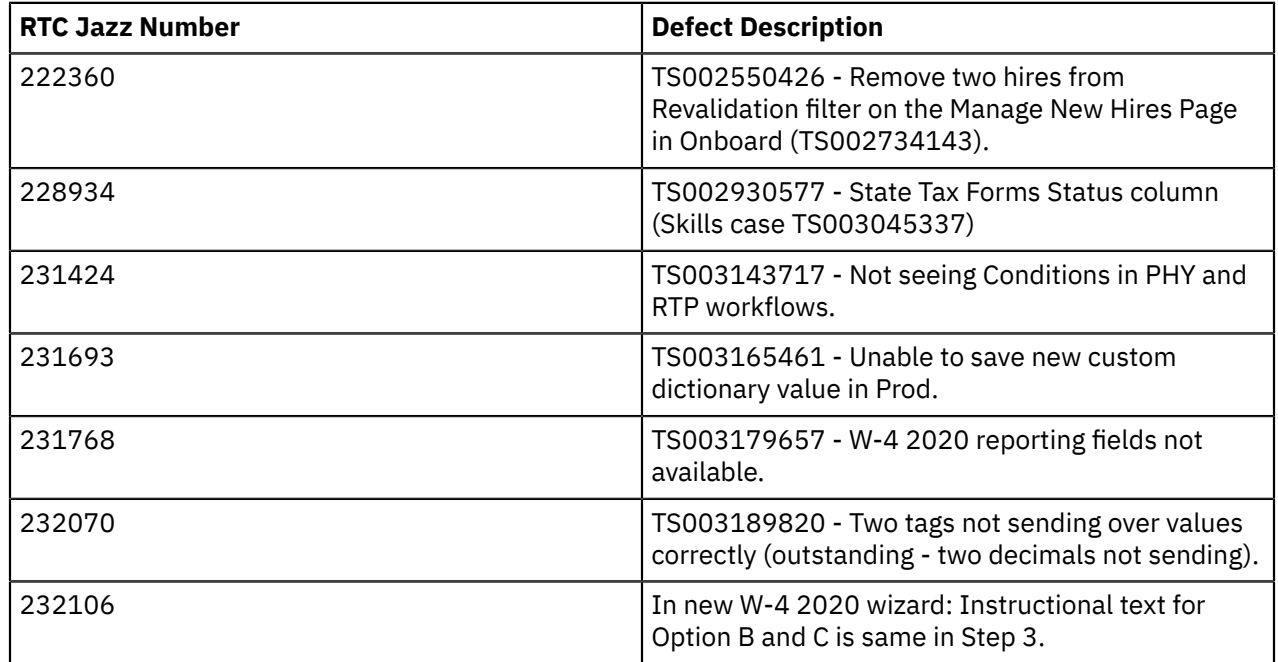

<span id="page-34-0"></span>This information was developed for products and services offered in the U.S.A. and other countries.

Consult your local IBM representative for information on the products and services currently available in your area. Any reference to an IBM product, program, or service is not intended to state or imply that only that IBM product, program, or service may be used. Any functionally equivalent product, program, or service that does not infringe any IBM intellectual property right may be used instead. However, it is the user's responsibility to evaluate and verify the operation of any non-IBM product, program, or service.

IBM may have patents or pending patent applications covering subject matter described in this document. The furnishing of this document does not grant you any license to these patents. You can send license inquiries, in writing, to:

IBM Director of Licensing IBM Corporation North Castle Drive Armonk, NY 10504-1785 U.S.A.

For license inquiries regarding double-byte (DBCS) information, contact the IBM Intellectual Property Department in your country or send inquiries, in writing, to:

Intellectual Property Licensing Legal and Intellectual Property Law IBM Japan Ltd. 1623-14, Shimotsuruma, Yamato-shi Kanagawa 242-8502 Japan

The following paragraph does not apply to the United Kingdom or any other country where such provisions are inconsistent with local law:

INTERNATIONAL BUSINESS MACHINES CORPORATION PROVIDES THIS PUBLICATION "AS IS" WITHOUT WARRANTY OF ANY KIND, EITHER EXPRESS OR IMPLIED, INCLUDING, BUT NOT LIMITED TO, THE IMPLIED WARRANTIES OF NON-INFRINGEMENT, MERCHANTABILITY OR FITNESS FOR A PARTICULAR PURPOSE.

Some states do not allow disclaimer of express or implied warranties in certain transactions, therefore, this statement may not apply to you.

This information could include technical inaccuracies or typographical errors. Changes are periodically made to the information herein; these changes will be incorporated in new editions of the publication. IBM may make improvements and/or changes in the product(s) and/or the program(s) described in this publication at any time without notice.

Any references in this information to non-IBM Web sites are provided for convenience only and do not in any manner serve as an endorsement of those Web sites. The materials at those Web sites are not part of the materials for this IBM product and use of those Web sites is at your own risk.

IBM may use or distribute any of the information you supply in any way it believes appropriate without incurring any obligation to you.

Licensees of this program who wish to have information about it for the purpose of enabling: (i) the exchange of information between independently created programs and other programs (including this one) and (ii) the mutual use of the information which has been exchanged, should contact:

IBM Corporation 5 Technology Park Drive Westford Technology Park

#### Westford, MA 01886

Such information may be available, subject to appropriate terms and conditions, including in some cases, payment of a fee.

The licensed program described in this document and all licensed material available for it are provided by IBM under terms of the IBM Customer Agreement, IBM International Program License Agreement or any equivalent agreement between us.

Any performance data contained herein was determined in a controlled environment. Therefore, the results obtained in other operating environments may vary significantly. Some measurements may have been made on development-level systems and there is no guarantee that these measurements will be the same on generally available systems. Furthermore, some measurements may have been estimated through extrapolation. Actual results may vary. Users of this document should verify the applicable data for their specific environment.

Information concerning non-IBM products was obtained from the suppliers of those products, their published announcements or other publicly available sources. IBM has not tested those products and cannot confirm the accuracy of performance, compatibility or any other claims related to non-IBM products. Questions on the capabilities of non-IBM products should be addressed to the suppliers of those products.

All statements regarding IBM's future direction or intent are subject to change or withdrawal without notice, and represent goals and objectives only.

All IBM prices shown are IBM's suggested retail prices, are current and are subject to change without notice. Dealer prices may vary.

This information is for planning purposes only. The information herein is subject to change before the products described become available.

This information contains examples of data and reports used in daily business operations. To illustrate them as completely as possible, the examples include the names of individuals, companies, brands, and products. All of these names are fictitious and any similarity to the names and addresses used by an actual business enterprise is entirely coincidental.

## <span id="page-35-0"></span>**Trademarks**

These terms are trademarks of International Business Machines Corporation in the United States, other countries, or both:

- IBM
- $\bullet$   $\triangle$ IX<sup>®</sup>
- Sametime®
- WebSphere®

Java™ and all Java-based trademarks and logos are trademarks or registered trademarks of Oracle and/or its affiliates.

Microsoft and Windows are registered trademarks of Microsoft Corporation in the United States, other countries, or both.

Linux is a trademark of Linus Torvalds in the United States, other countries, or both.Other company, product, or service names may be trademarks or service marks of others.

Other product and service names might be trademarks of IBM or other companies. A current list of IBM trademarks is available on the Web at ["Copyright and trademark information](http://www.ibm.com/legal/copytrade.shtml)" at www.ibm.com/legal/ copytrade.shtml.

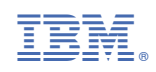